# **FORNETIX®**

Fornetix® Key Orchestration™ FIPS 140-2 Level 2 Security Policy for Hardware Part Number KO-2000 Firmware Module Version 2.2-FIPS Non-Proprietary

Publication Date – Jun 11, 2020

#### **NOTICE**

Copyright © 2019, 2020 Fornetix LLC. All rights reserved.

Fornetix LLC 5123 Pegasus Ct., Suite X Frederick, MD 20714

### [https://www.fornetix.com](https://www.fornetix.com/)

The materials provided in this Key Orchestration™ FIPS 140-2 Level 2 Security Policy for KO-2000, which includes electronically distributed materials, (hereinafter referred to as the "Documentation") is for informational purposes only. The information within this document is non-proprietary and freely distributable. Reproduction is only authorized with the inclusion of this copyright notice, and provided that this document is copied in its entirety, without any modification to any of its content.

The use of any software product referenced in the Documentation is governed by the applicable license agreement and such license agreement is not modified in any way by this Notice.

Provided with "Restricted Rights." Use, duplication, or disclosure by the United States Government is subject to the restrictions set forth in FAR Sections 12.212, 52.227-14, and 52.227-19(c)(1) - (2) and DFARS Section 252.227-7014(b)(3), as applicable, or their successors.

Fornetix™ and Key Orchestration™ are trademarks of Fornetix IP LLC. All other trademarks, trade names, service marks, and logos referenced herein belong to their respective companies.

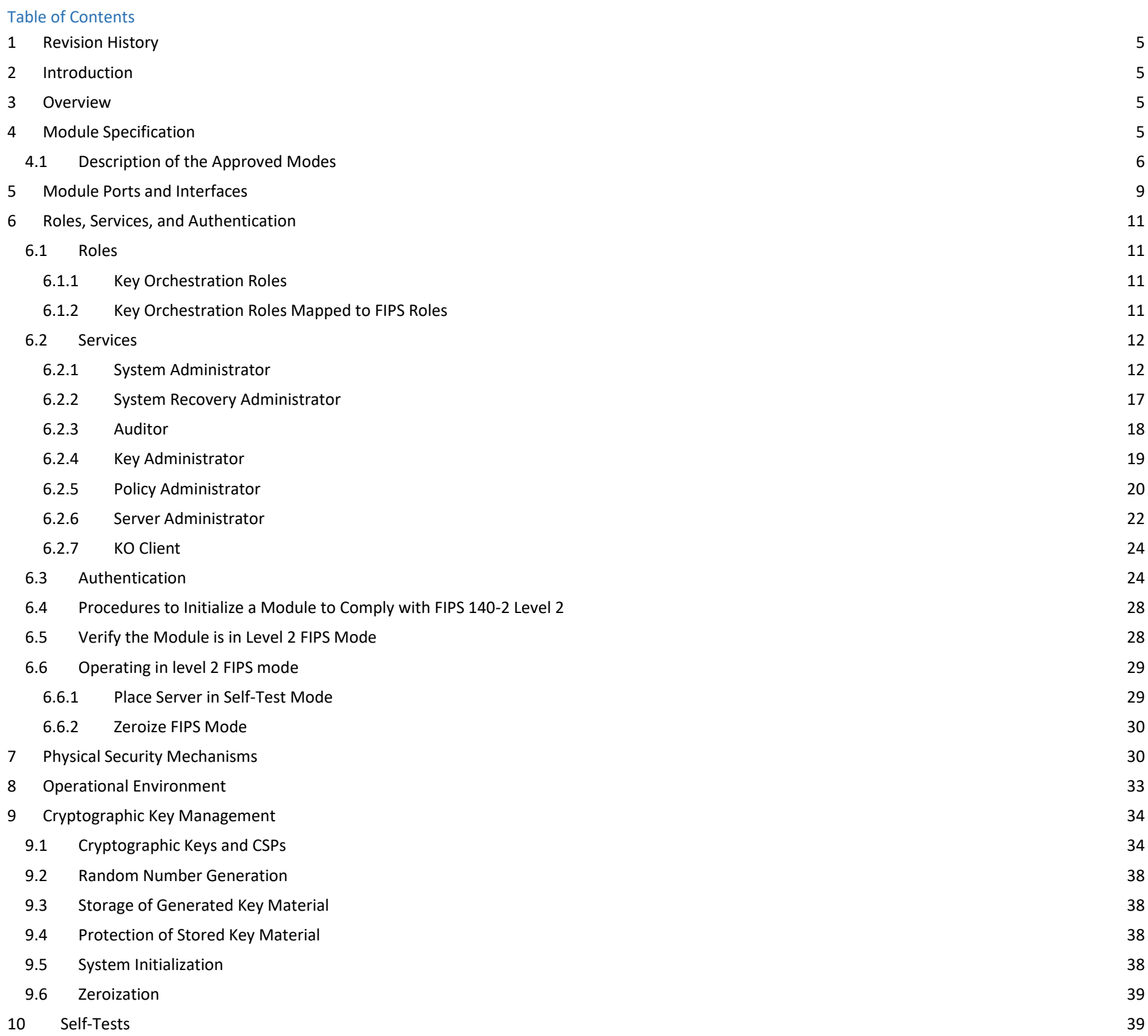

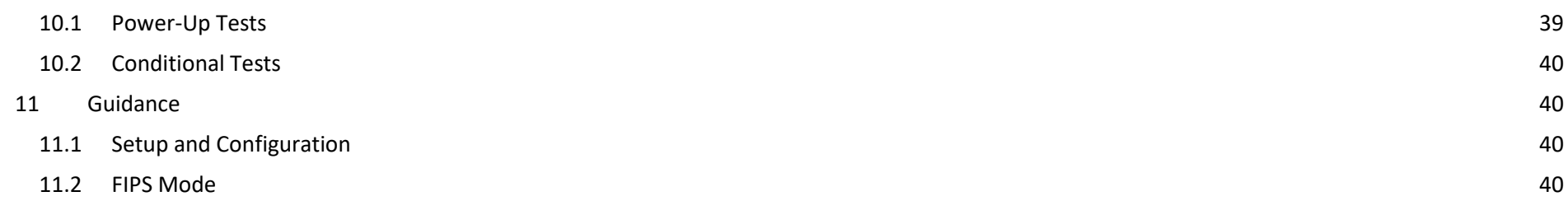

# <span id="page-4-0"></span>**1 Revision History**

**Table 1: Revision History**

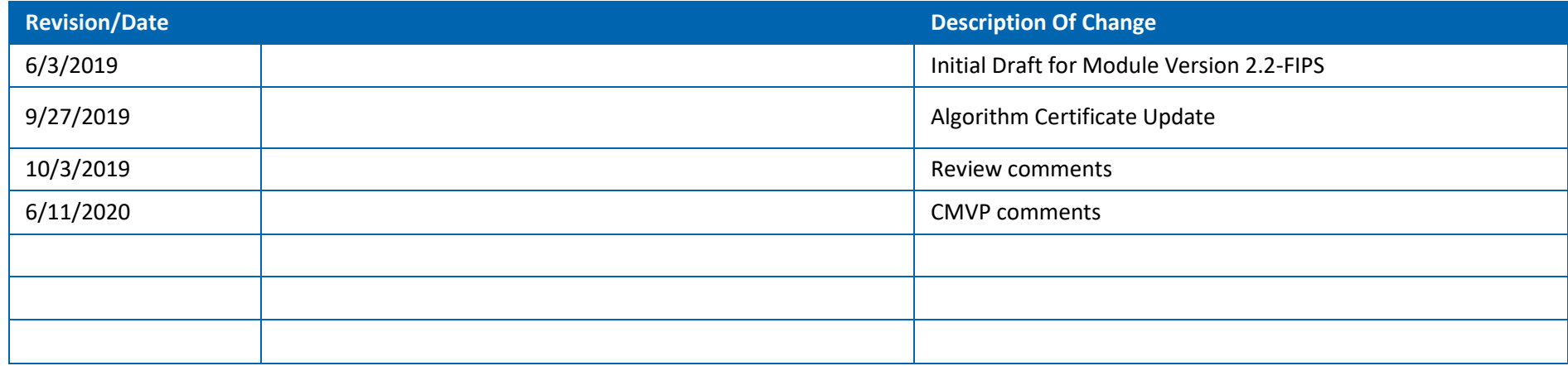

# <span id="page-4-1"></span>**2 Introduction**

This document sets forth the Security Policy for the Key Orchestration™ Module to conform to FIPS 140-2 Level 2 Security Requirements. This Security Policy details how the Module meets the security requirements of FIPS 140-2 when run in an approved mode of operation.

Additional information on Key Orchestration is available from the Fornetix web site: [http://www.fornetix.com](http://www.fornetix.com/)

"Key Orchestration Module", "Module", "KO Appliance", "KO appliance", and "appliance" are used throughout the document to refer to the Fornetix® Key Orchestration™ module.

# <span id="page-4-2"></span>**3 Overview**

Key Orchestration<sup>™</sup> provides a means to automate and optimize encryption key management services and aligns encryption key management functions with other components of enterprise management and monitoring to operationalize encryption as a service. It provides a framework, a brokering relationship, between entities that generate keys and entities that require keys, and the business process which requires the transaction in the first place. Focus is placed on interoperability and standards compliance within the encryption management space.

Key Orchestration™ provides a technical bridge in solutions where there are external partners involved and a standards-based mechanism has value in facilitating encryption key distribution across disparate communications platforms and other applications. Key Orchestration™ leverages Key Management Interoperability Protocol (KMIP) as a means of structured data exchange between enabled system components. Using a standards-based approach for key management allows for integrating components of disparate subsystems that leverage KMIP enabled infrastructure.

# <span id="page-4-3"></span>**4 Module Specification**

The appliance to be included will be the KO-2000 rackmount server.

- The KO-2000 is the 2U version of the appliance.
- Red Hat Enterprise Linux Server 6.9 is being used.

The Module is considered a multi-chip standalone hardware module, intended to meet FIPS Level 2 compliance. When a KO appliance is installed, it must be placed into FIPS mode in order to meet this compliance. For instructions on placing the KO appliance into FIPS mode, please see the KO Appliance Configuration Guide, Chapter 6.1, FIPS Utilities.

The cryptographic boundary of the appliance is the physical perimeter of the actual box which executes the module. The array of hard drives on the front of the appliance are considered inside the cryptographic boundary and are not field replaceable; Fornetix technical support must be onsite to replace failed drives. Power supplies are field replaceable and are outside the boundary. Also, the empty removable disk drive bays on the rear of the chassis are outside the cryptographic boundary.

The module uses the embedded FIPS 140-2 validated module Red Hat Enterprise Linux 6 OpenSSL Module (Cryptographic Module Validation Program Certificate #2441).

The following table shows the security level for each of the eleven sections of the validation.

#### **Table 2: Module Security Level Specification**

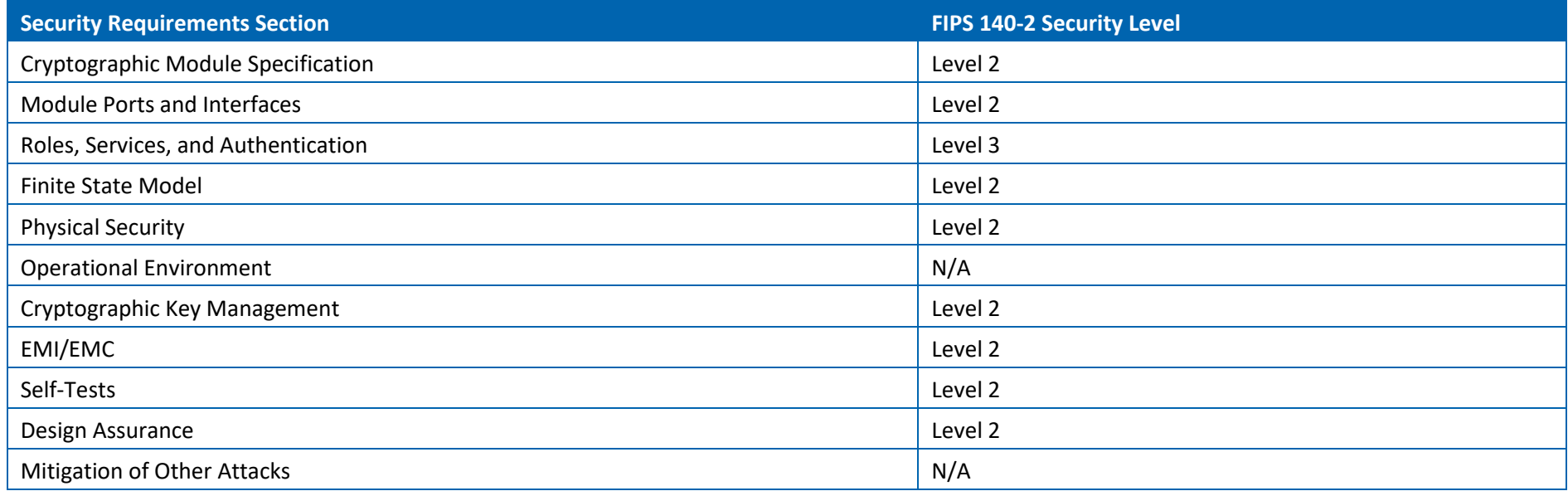

# <span id="page-5-0"></span>**4.1 Description of the Approved Modes**

When a KO appliance is operating in FIPS mode, this status will be displayed in the administrative menu, and can be confirmed by operators in the Server Administrator role. When FIPS mode is operational, the Modules are invoked into FIPS Approved operational mode at initialization time, and the Module automatically utilizes the embedded Red Hat Enterprise Linux 6 OpenSSL Module's FIPS Approved Mode.

The Modules verify the integrity of the runtime executable using a HMAC-SHA-256 digest computed at build time. If the digests matched, the power-up selftest is then performed. If the power-up self-test is successful, the Modules are initialized and are in FIPS Approved mode.

The KO appliance supports the following FIPS 140-2 Approved algorithms in FIPS Approved mode.

Please note that due to running on a new operational environment, the Red Hat Enterprise Linux 6 OpenSSL Module's algorithms were retested for CAVP.

#### **Table 3: Approved Algorithms**

 $\overline{a}$ 

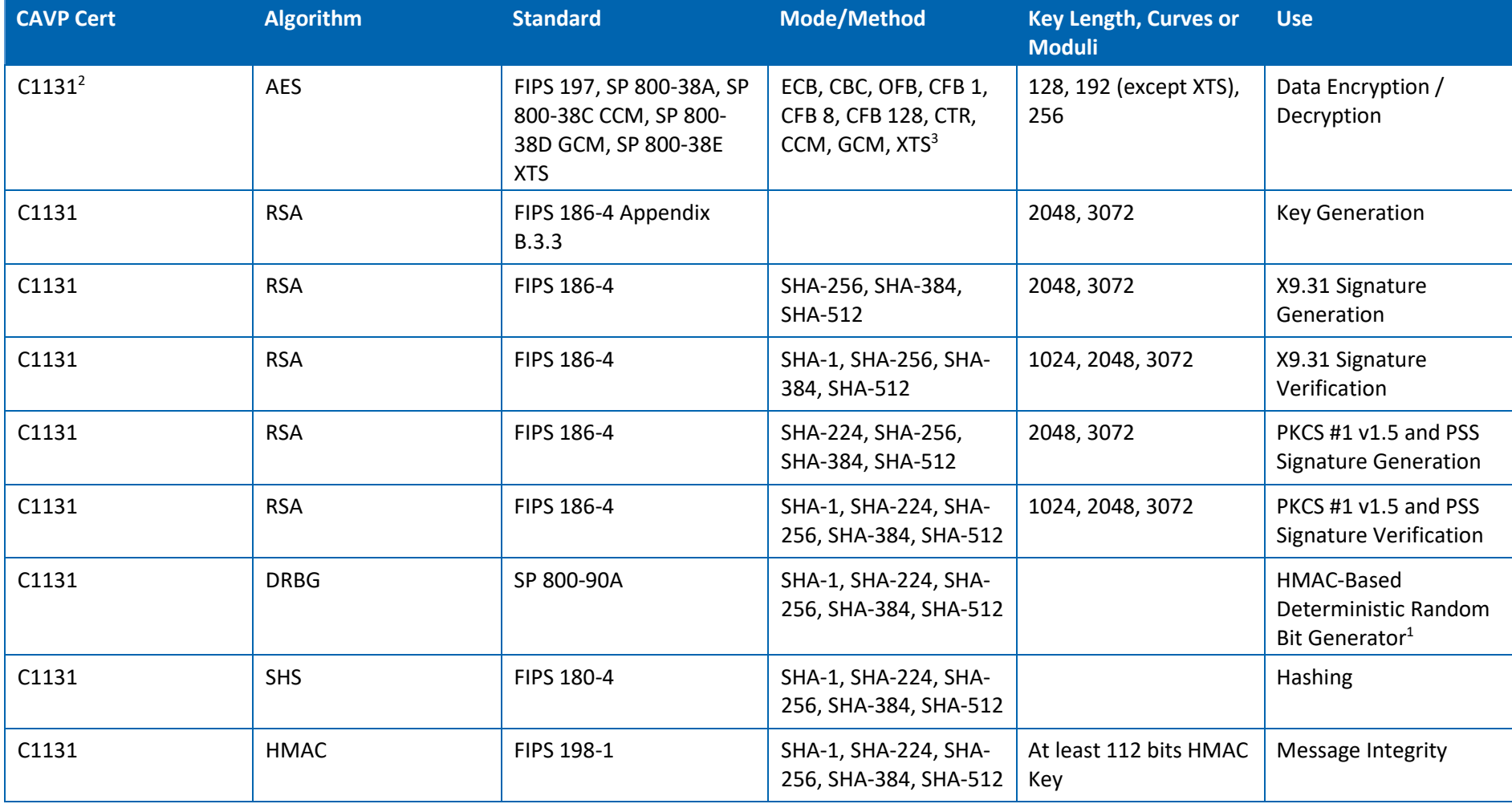

<sup>1</sup> Counter DRBG, and Hash DRBG were CAVP tested but are not used by this module.

<sup>2</sup> All C1131 algorithms are implemented within the embedded Red Hat module.

<sup>3</sup> ECB, OFB, CFB 1, CFB 8, CFB 128, CTR, CCM, GMAC, and XTS were tested but not used by this module.

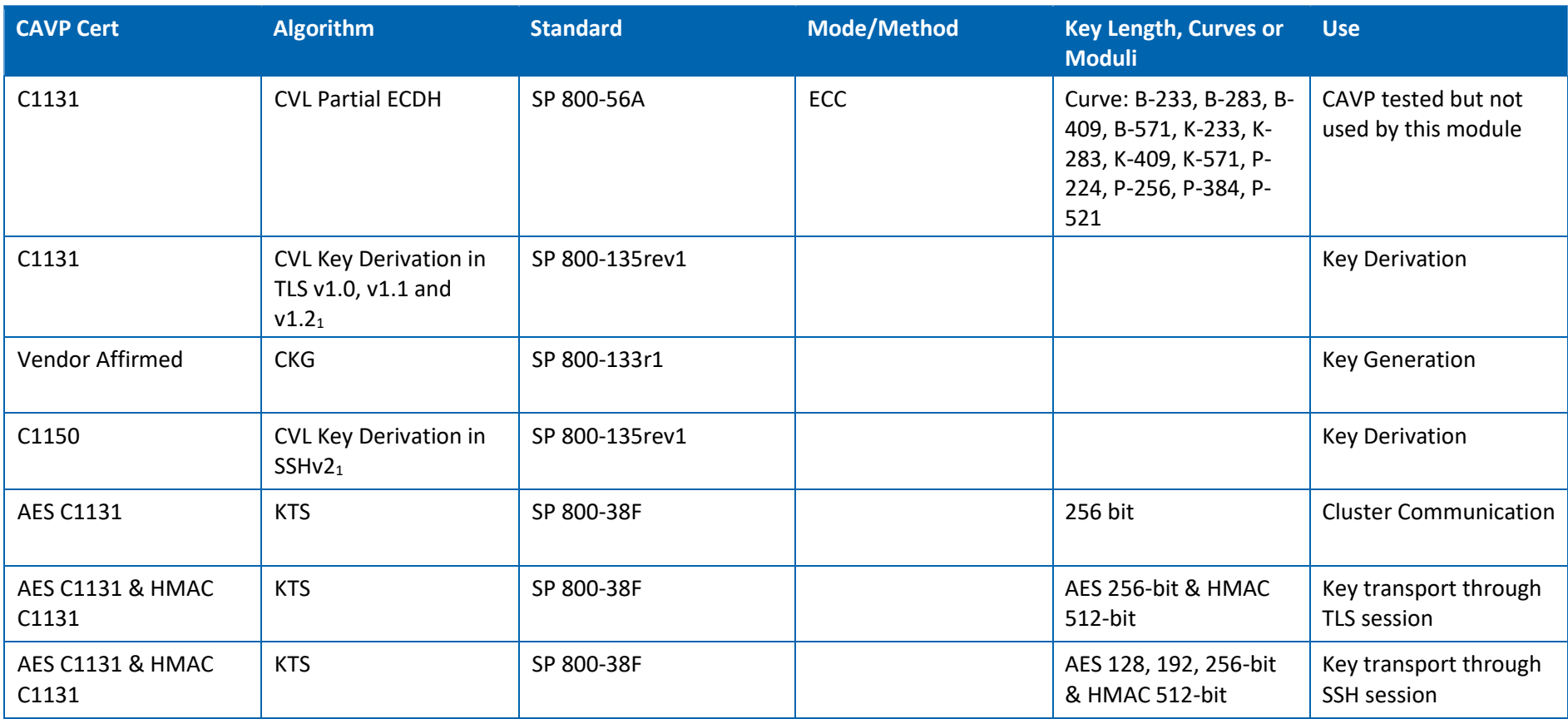

Note: KO Appliances are compatible with TLS v 1.2 with acceptable GCM cipher suites from SP 800-52 Rev 1, Section 3.3.1. As stated in Sections 7.4.1.1 and 7.4.1.2 of RFC 5246 for the TLS v 1.2 protocol, when the nonce\_explicit portion of the IV has exhausted the maximum number of possible values for a given session key, a handshake to establish a new encryption key is triggered. The module uses AES GCM only within TLS v1.2 and this automatically enforces the IG A.5 IV restoration condition 3 where a new key for the AES GCM encryption/decryption is established in the case where the module's power is lost and then restored. The TLS AES-GCM nonce is derived from the sequence number for initial record transmitted as suggested by the TLS RFCs. The normal packet size has ~1400 bytes of payload per nonce. Every network packet has a new nonce incremented as recommended by TLS RFC for transmission.

1. No parts of this protocol, other than the KDF, have been tested by the CAVP and CMVP

The Modules support the following non-Approved algorithms but allowed in FIPS Approved mode:

#### **Table 4: Non-Approved Algorithms (Allowed)**

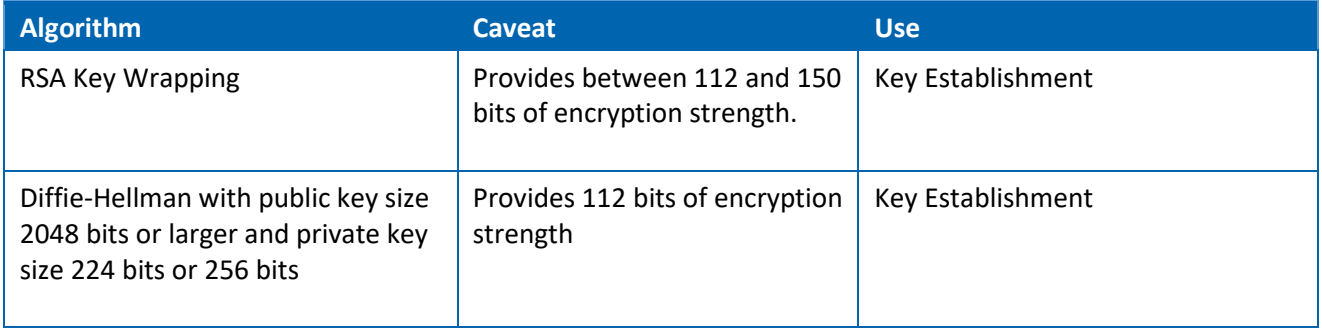

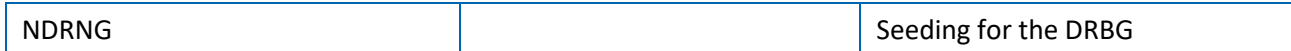

The Modules support the following non-FIPS 140-2 Approved algorithms, which are not used in the FIPS Approved mode.

#### **Table 5: Non-Approved Algorithms (Not Allowed)**

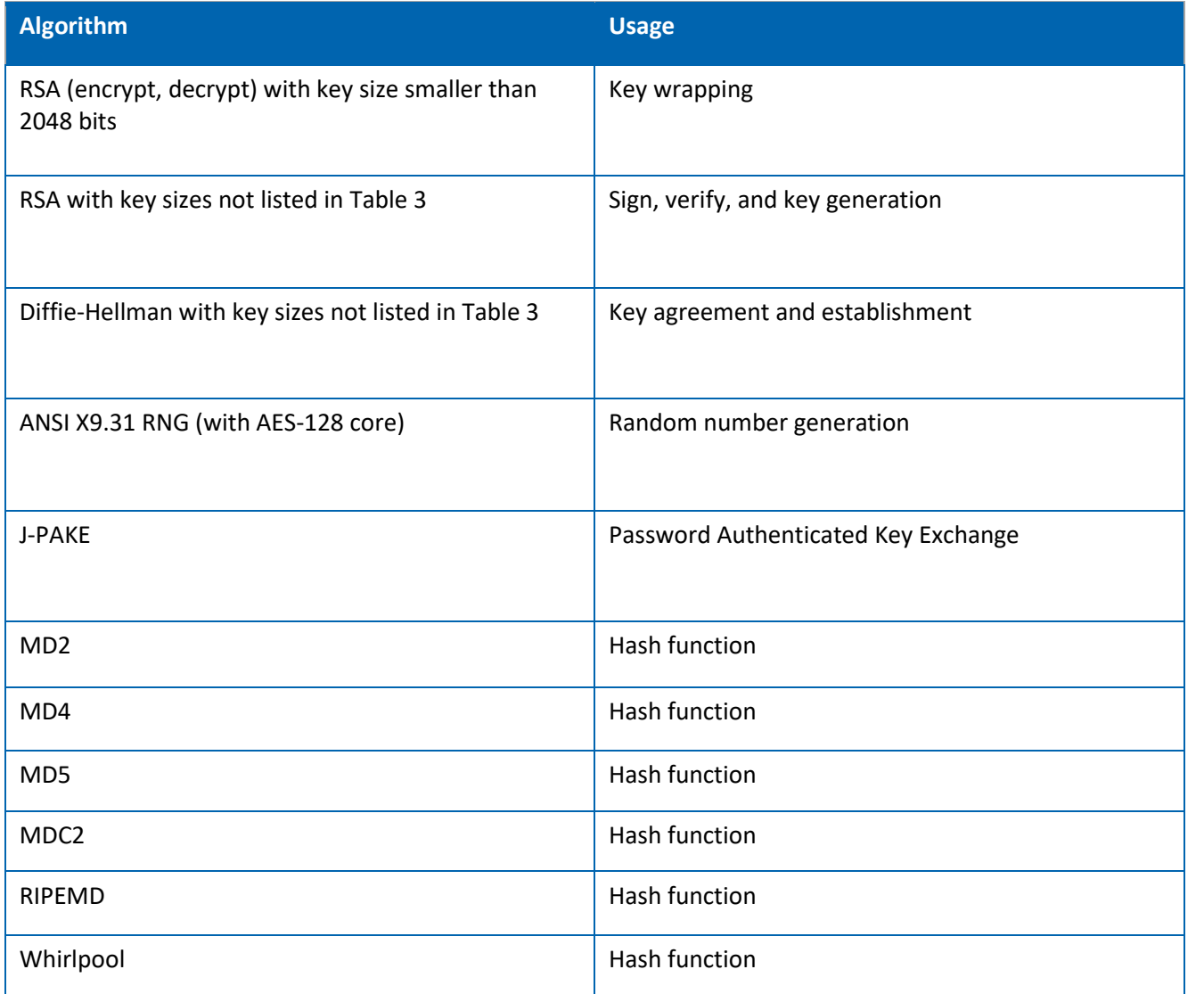

# <span id="page-8-0"></span>**5 Module Ports and Interfaces**

The following table lists the logical and physical ports and interfaces to the Module.

#### **Table 6: Physical Ports**

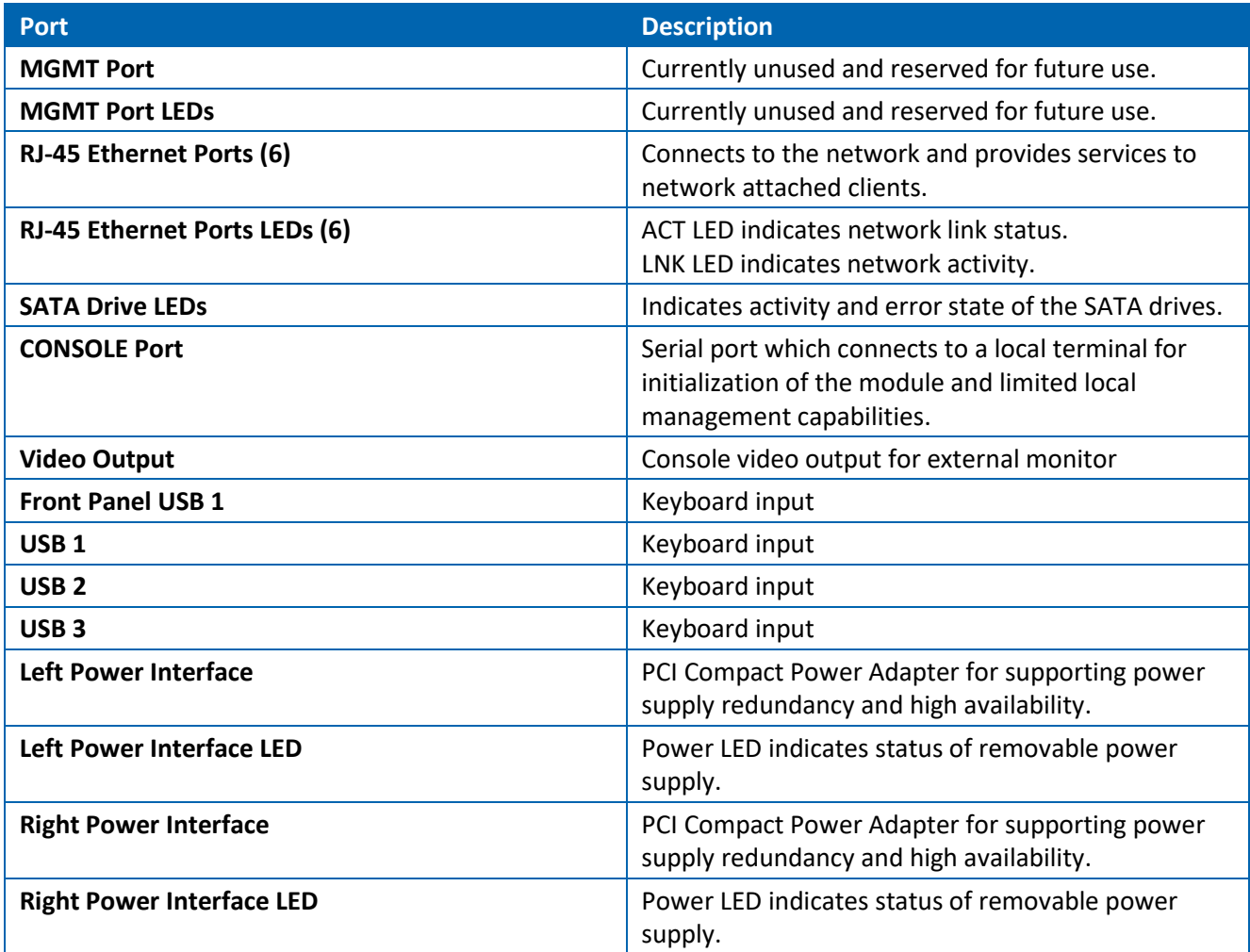

#### **Table 7: Logical Port Mappings**

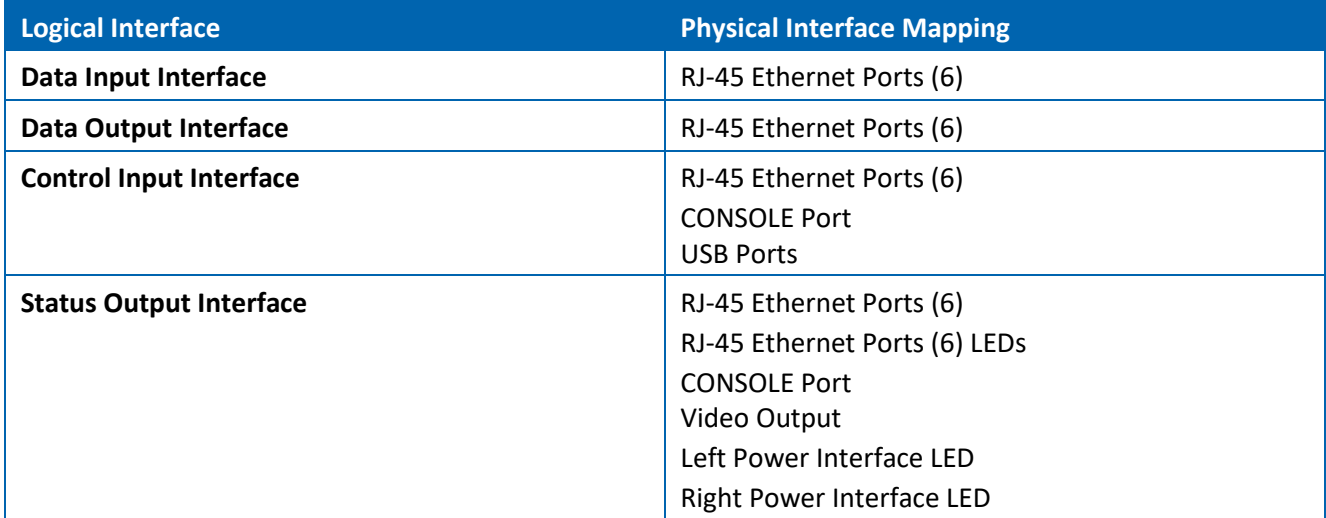

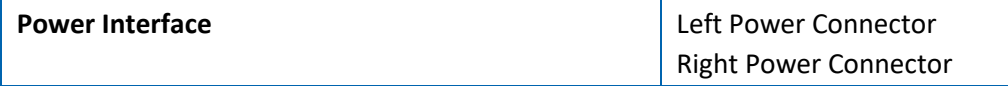

# <span id="page-10-0"></span>**6 Roles, Services, and Authentication**

#### <span id="page-10-1"></span>**6.1 Roles**

The Key Orchestration module supports identity-based authentication for all roles. Associated FIPS roles are Crypto Officer, User, and Factory Control.

**Crypto Officer** - Responsible for management activities and multi-user key management functions associated with the module.

**User** - a client program (hereafter referred to as KO Client) that connects to the appliance that may receive or provide key material. Authenticates to the appliance using mutual TLS authentication.

**Factory Control** - Responsible for performing service on the Key Orchestration module. This is not an operator-accessible role. Fornetix Professional Services must be engaged to perform these services, which are considered outside the purview of FIPS 140-2.

#### <span id="page-10-2"></span>6.1.1 Key Orchestration Roles

- **System Administrator** This role is concerned with the management of the KO appliance. This includes initial configuration, enabling FIPS compliance mode, and managing various server configuration values.
- **System Recovery Administrator** This role is concerned with password recovery for the System Administrator role in the event that password is lost.
- **Auditor** This role audits the creation, usage, and disposal of encryption keys and certificates created by the Key Administrator.
- **Key Administrator** This role creates and manages new encryption keys and certificates.
- **Policy Administrator** This role defines policy which will limit which objects can be created, attributes which are required, etc.
- **Server Administrator** This role creates and manages users and groups within the system.
- **KO Client** This role is defined as a consumer of the encryption keys and certificates created by the Key Administrator. A client is also able to register its own key for storage within the KO appliance, and can create new key material for itself.

### <span id="page-10-3"></span>6.1.2 Key Orchestration Roles Mapped to FIPS Roles

#### **Table 8: KO Roles Mapped to FIPS Roles**

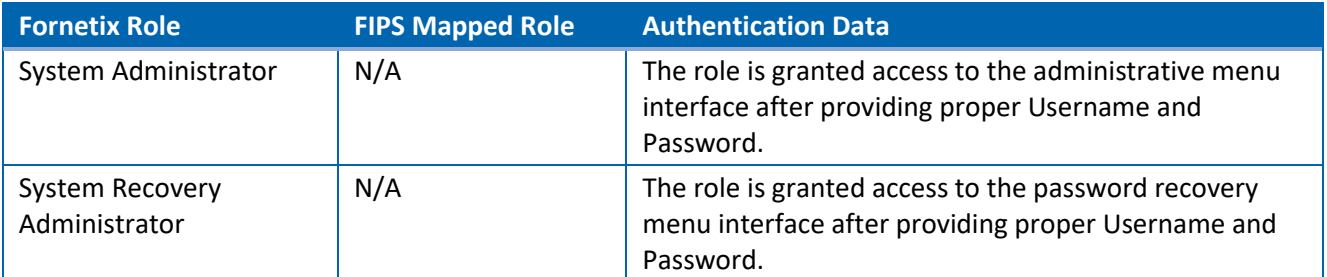

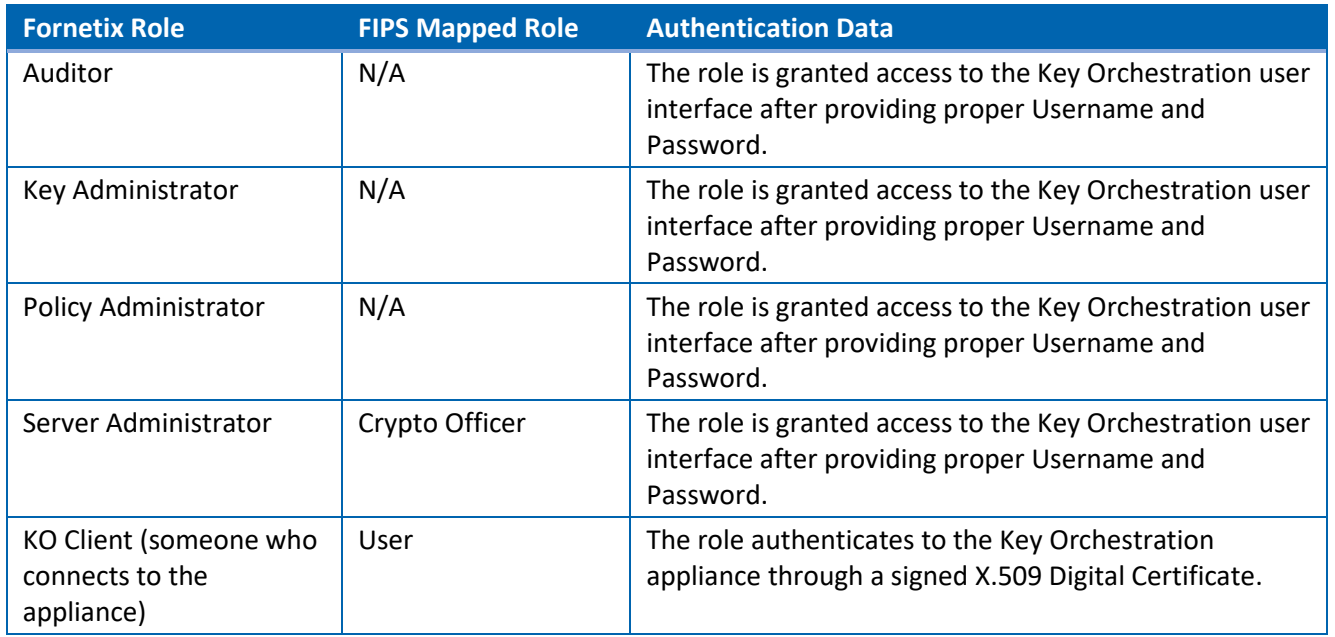

# <span id="page-11-0"></span>**6.2 Services**

The following tables show the authorized services available for each role (Crypto Officer/User) within the Key Orchestration module. Each service requires authentication to the module. The following flags are used in the 'CSPs and Access Type' column to denote access:

- R Read: The CSP is read within the cryptographic boundary.
- $W W$ rite: The CSP is written within the cryptographic boundary.
- O Output: The CSP crosses the cryptographic boundary, from inside to outside.
- I Input: The CSP crosses the cryptographic boundary, from outside to inside.
- Z Zeroize: The CSP is zeroized.
- X Execute: The CSP is used for a cryptographic operation.

#### <span id="page-11-1"></span>6.2.1 System Administrator

#### **Table 9: System Administrator Authorized Services**

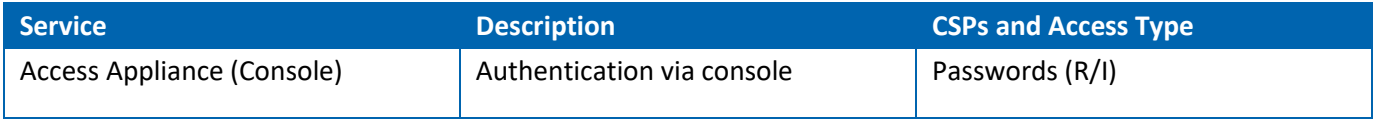

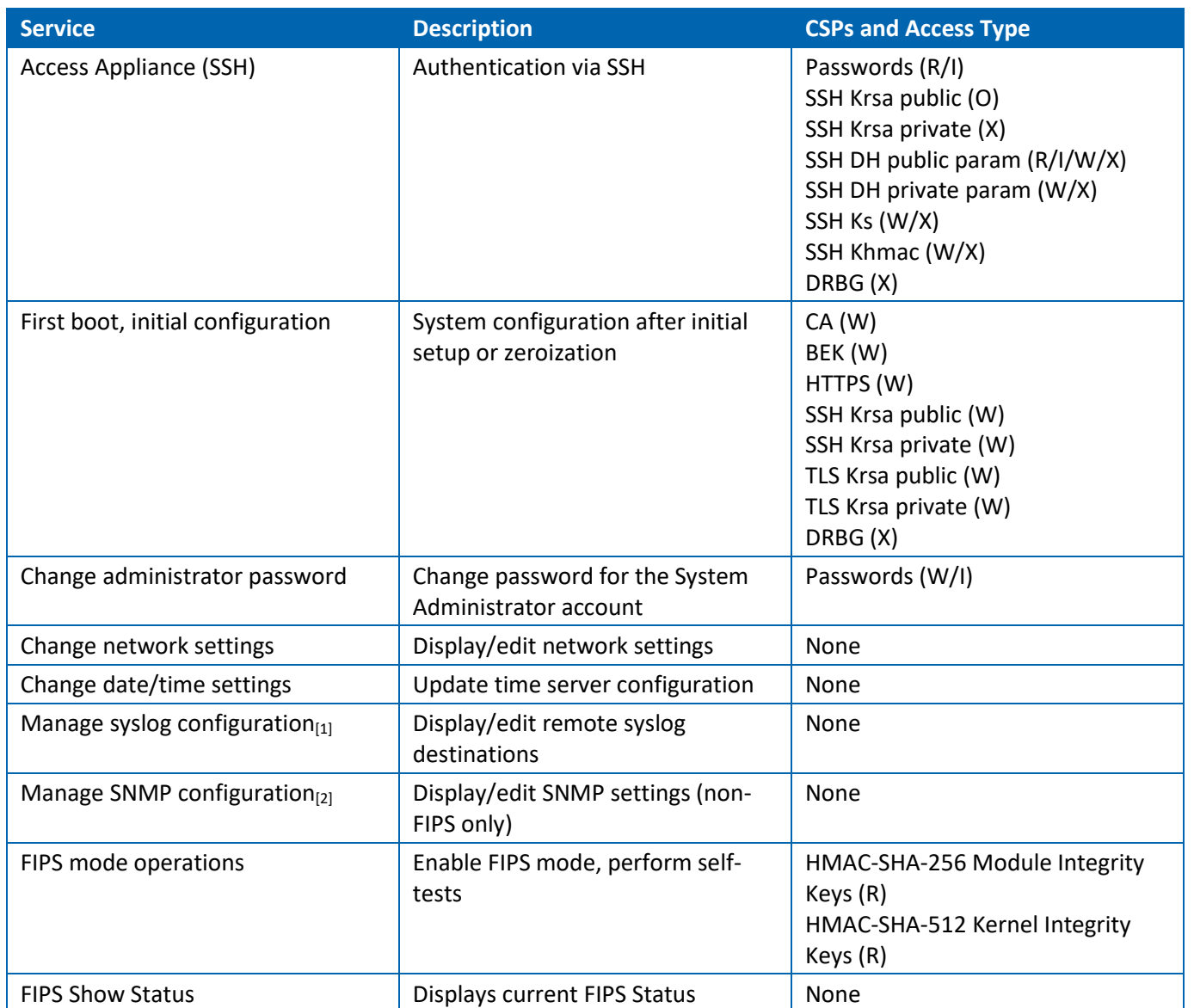

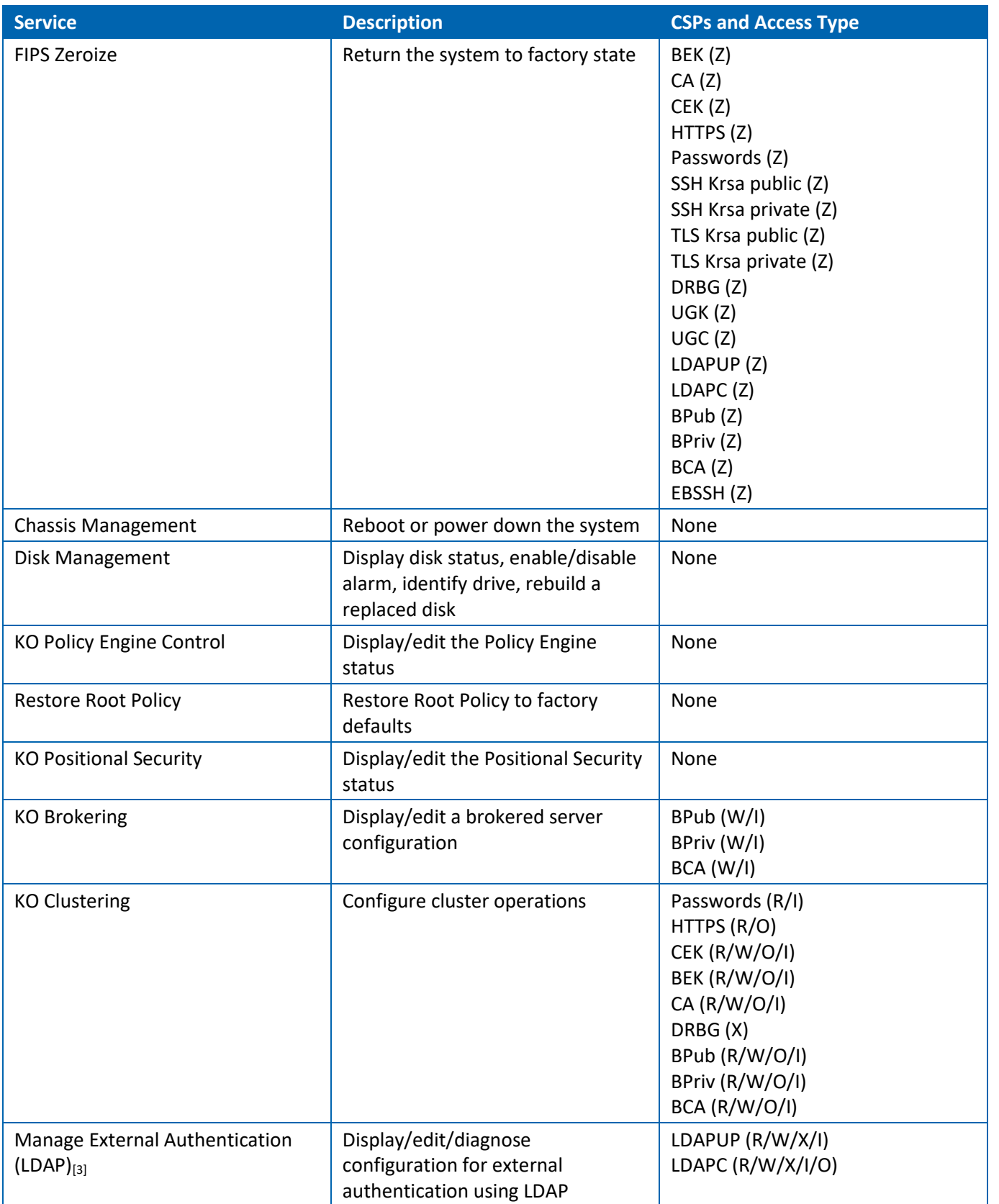

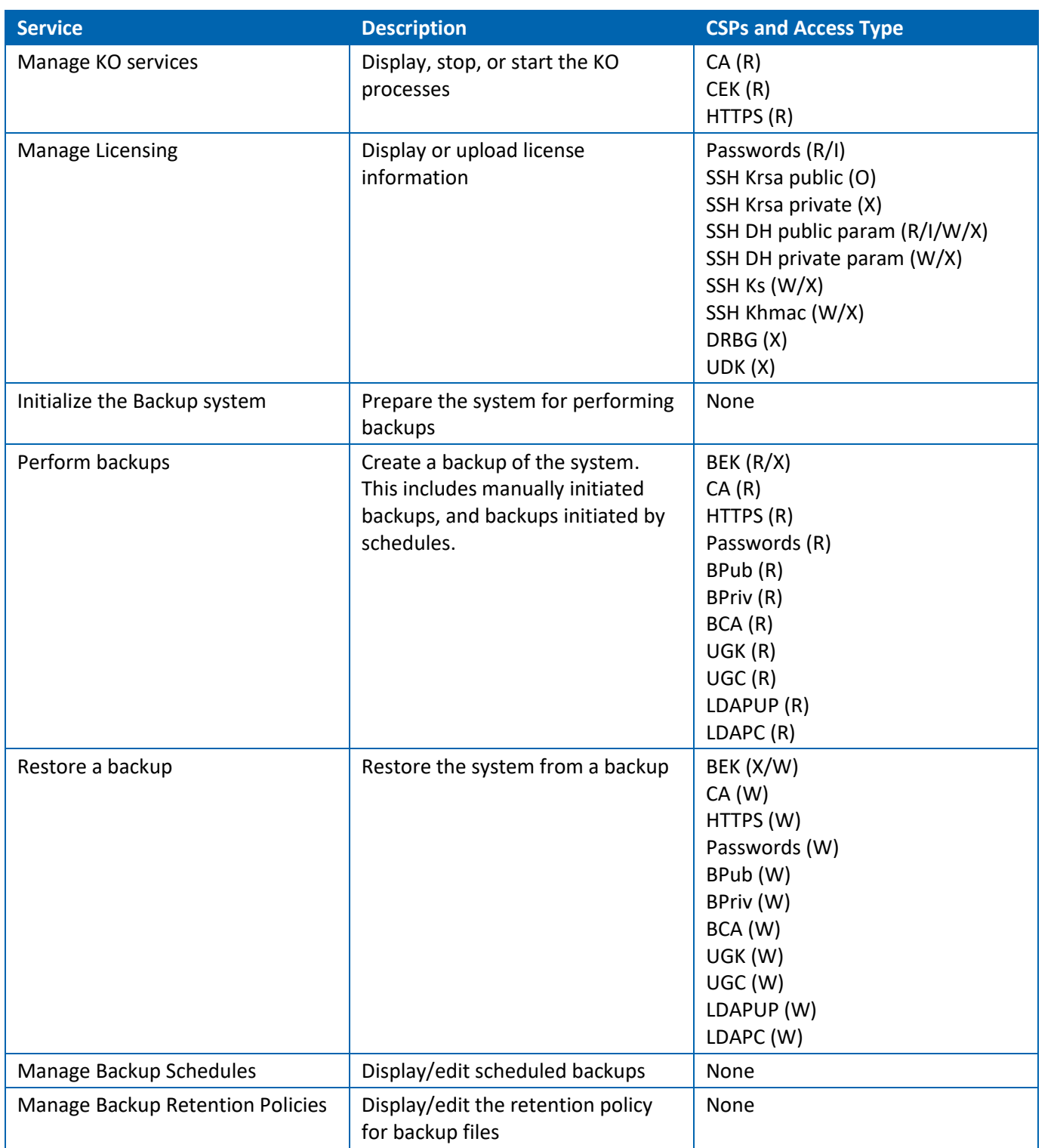

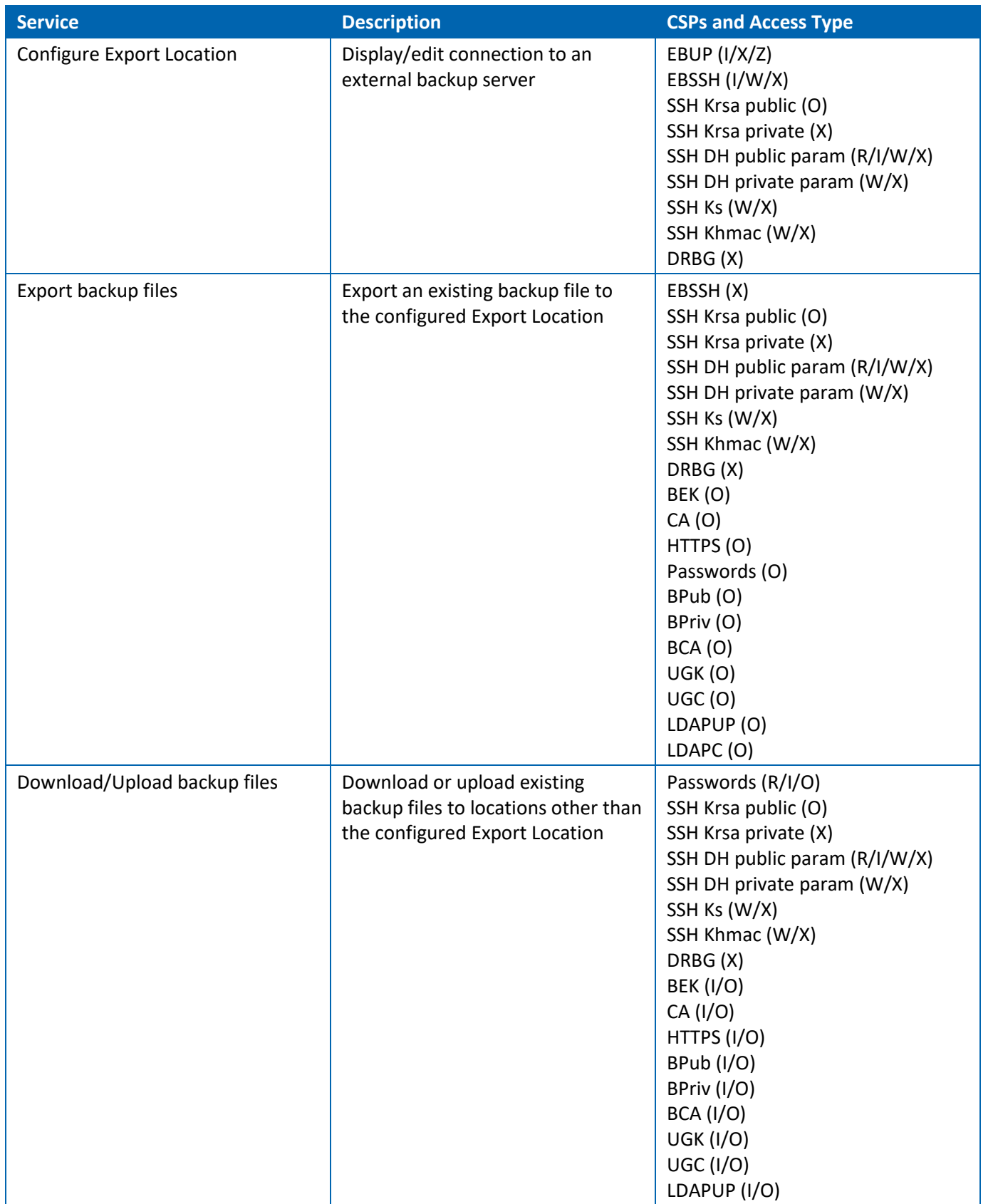

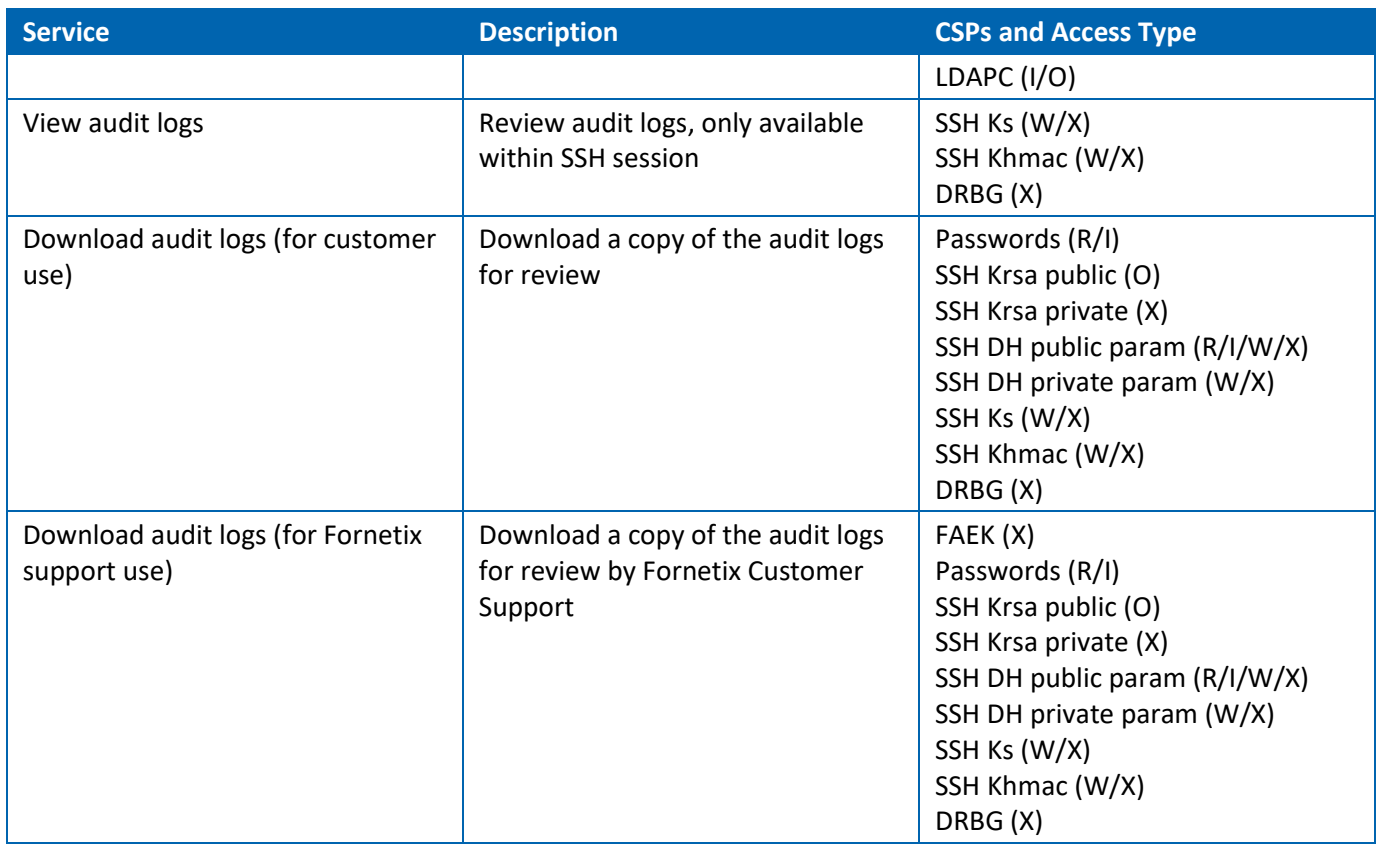

[1] The syslog configuration allows configuration of external syslog servers to receive the filtered CEF (Common Event Format) log messages. These messages contain status only, no sensitive data or key material is output. These connections do not use encrypted communication, so no CSPs are referenced.

[2] SNMP is a non-FIPS service and is disabled when operating in FIPS mode.

[3] External authentication via LDAP occurs over default TLS connections configured on the module using the provided credentials.

#### <span id="page-16-0"></span>6.2.2 System Recovery Administrator

#### **Table 10: System Recovery Administrator Authorized Services**

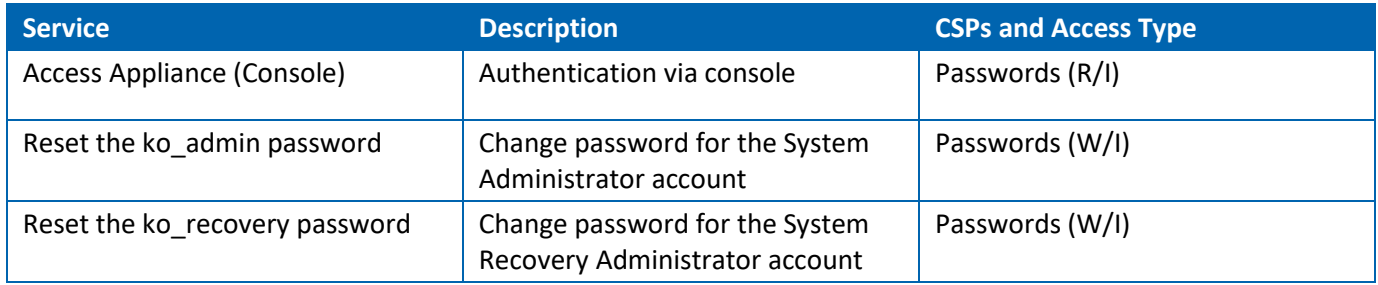

### <span id="page-17-0"></span>6.2.3 Auditor

#### **Table 11: Auditor Authorized Services**

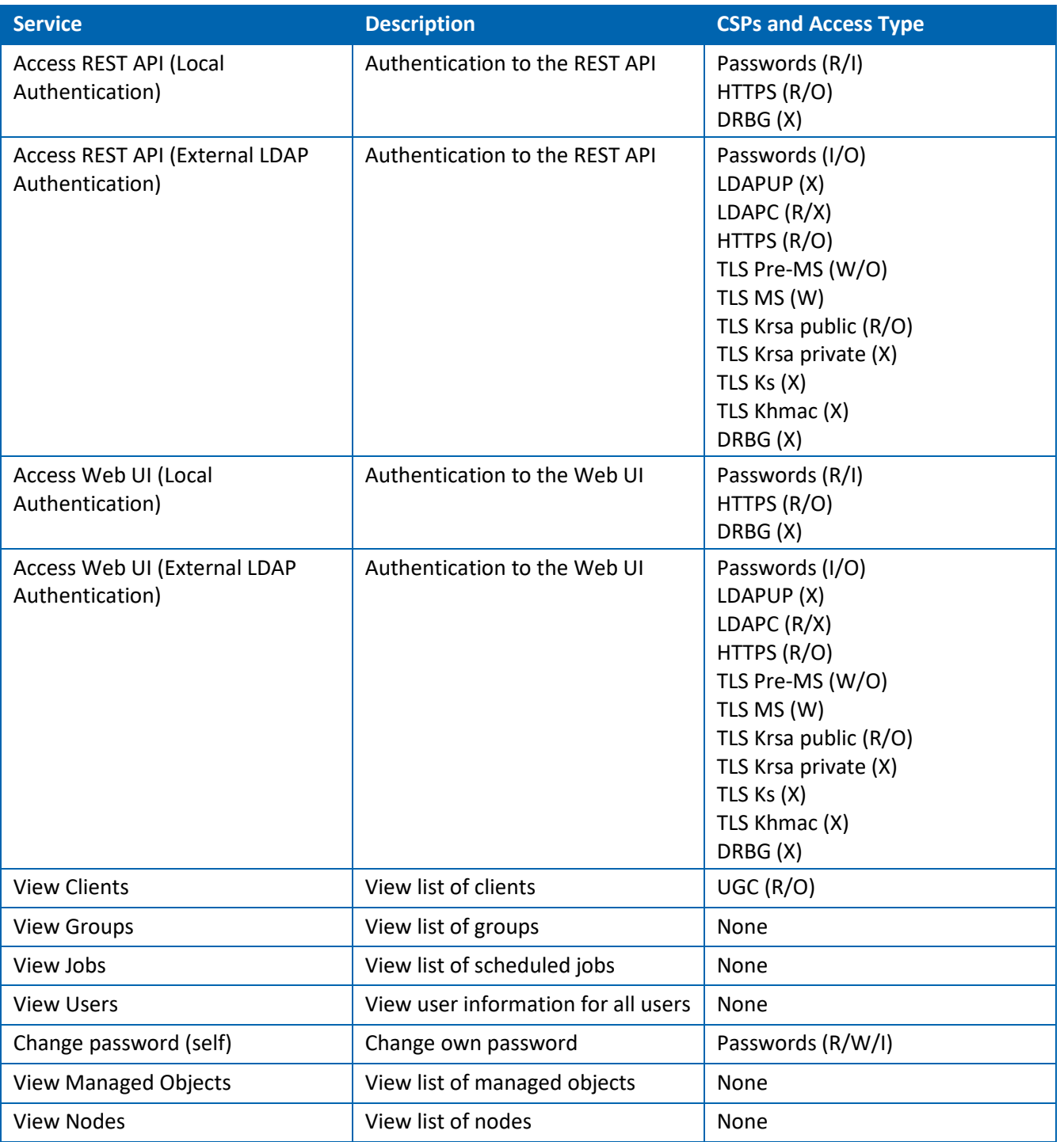

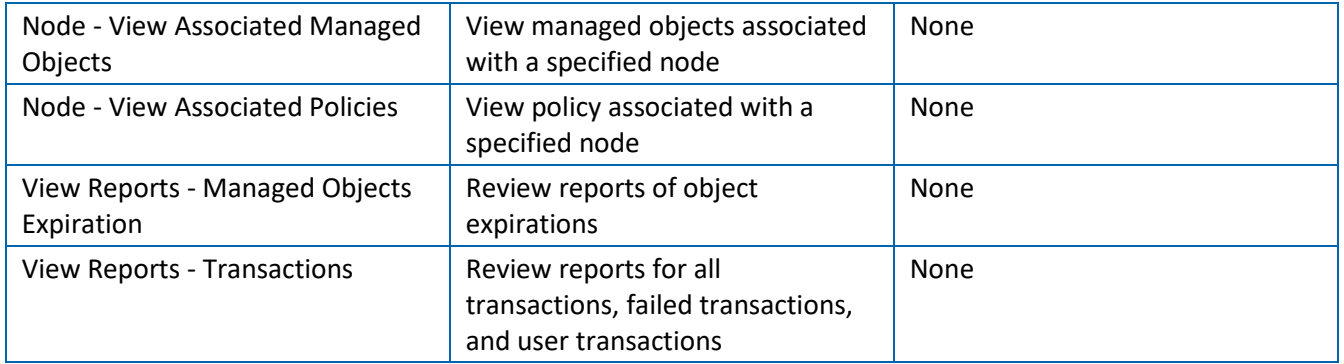

# <span id="page-18-0"></span>6.2.4 Key Administrator

#### **Table 12: Key Administrator Authorized Services**

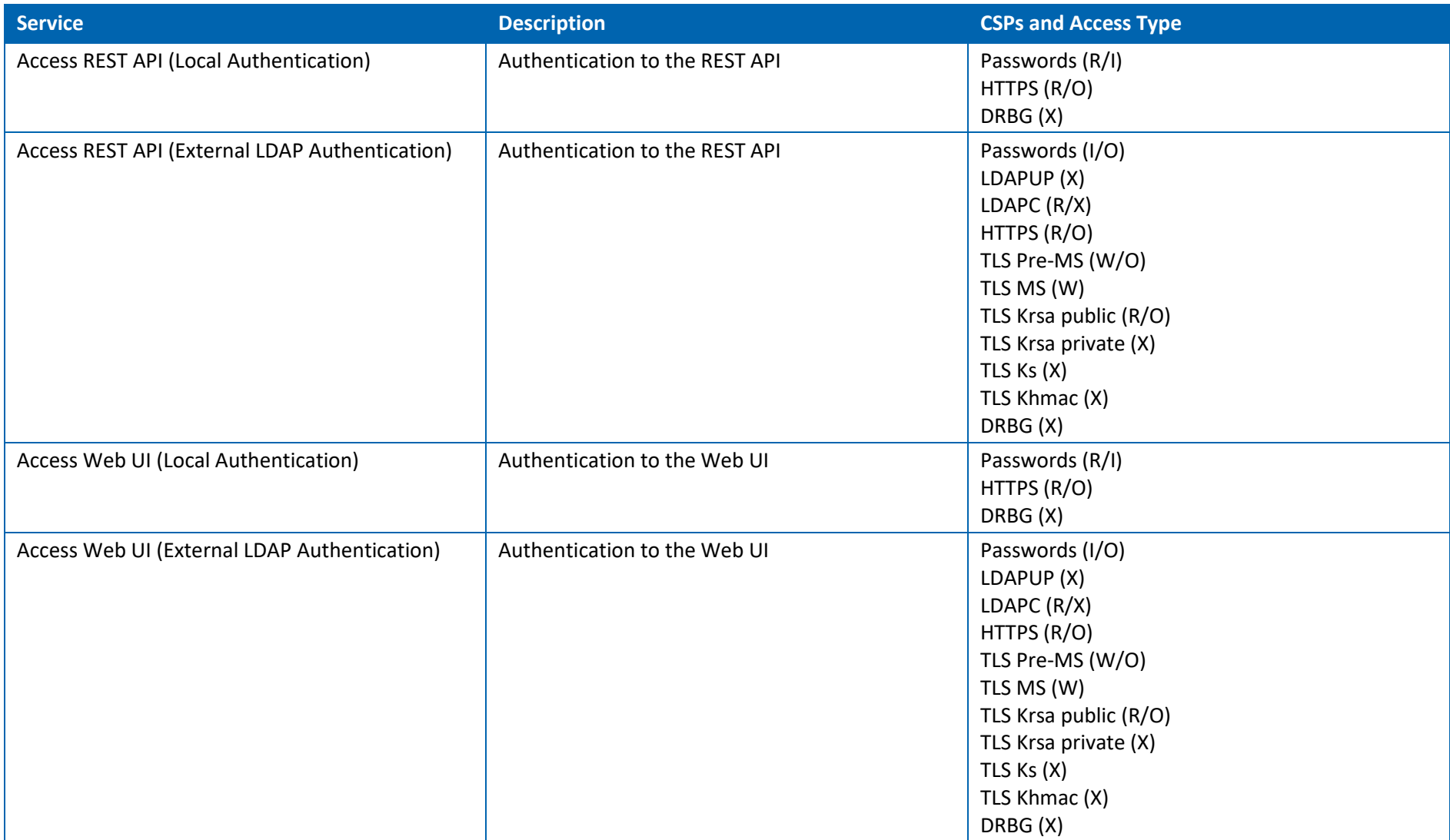

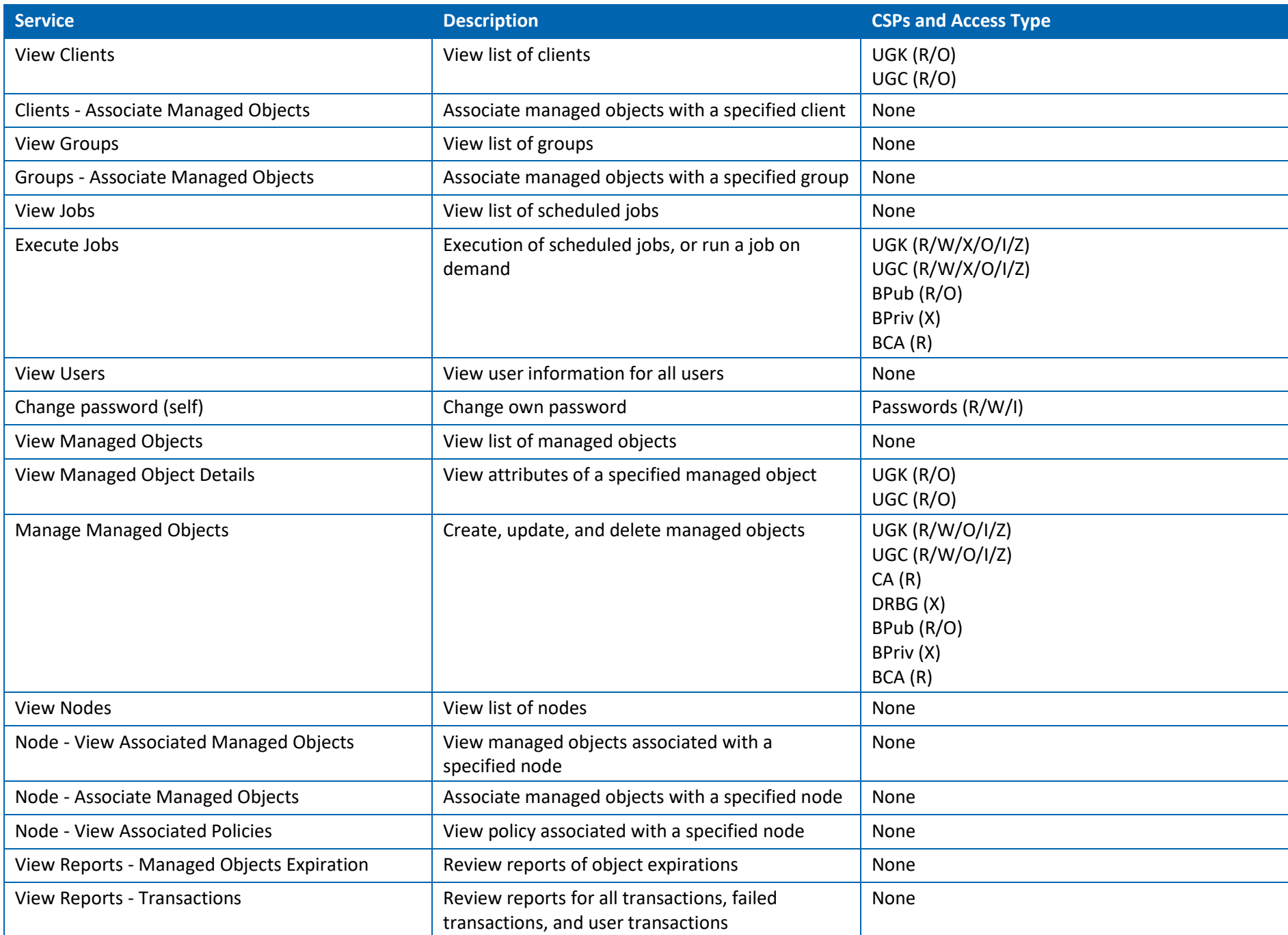

# <span id="page-19-0"></span>6.2.5 Policy Administrator

#### **Table 13: Policy Administrator Authorized Services**

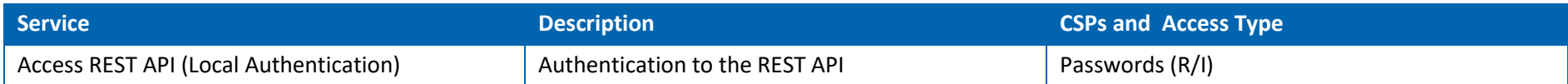

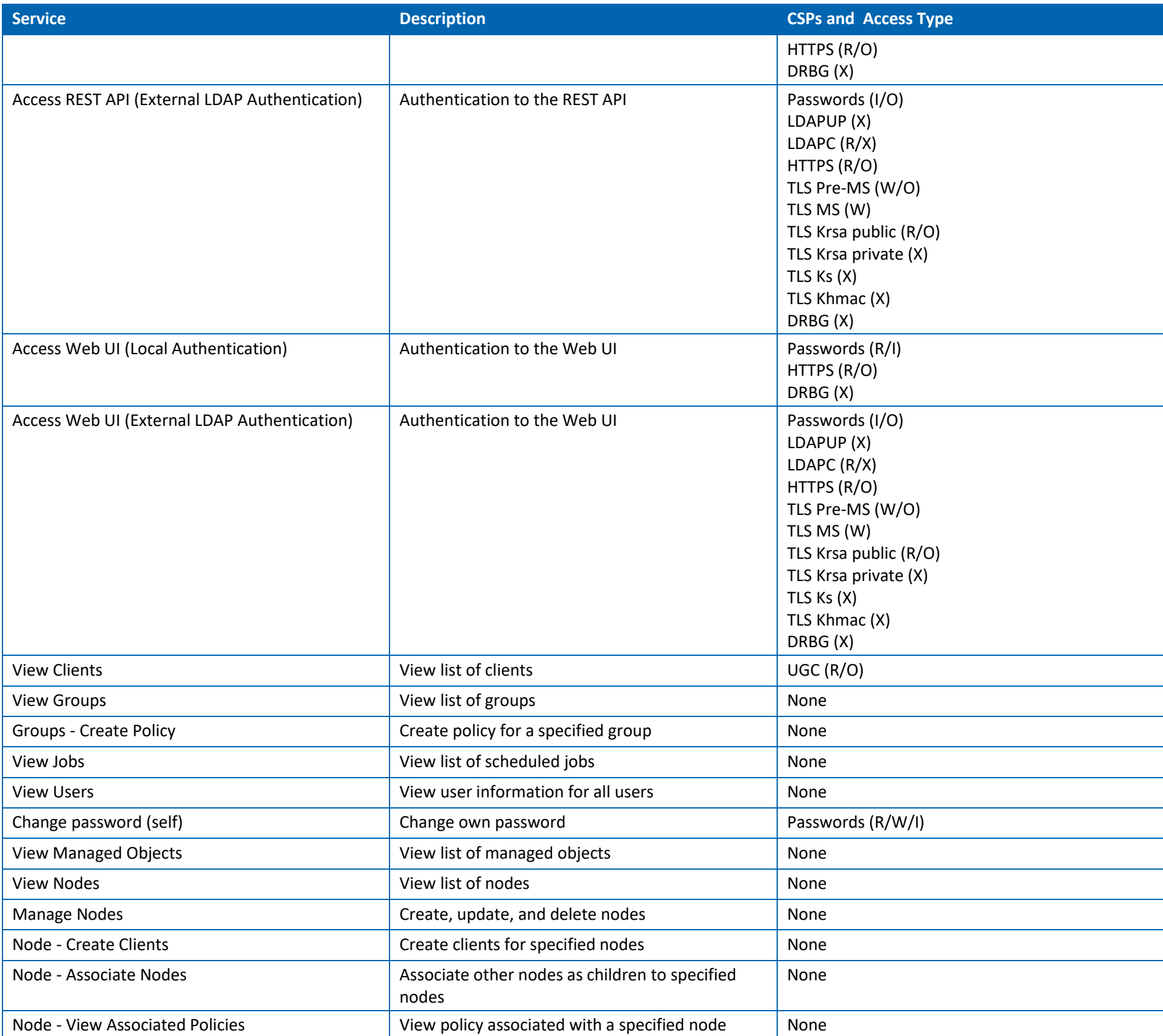

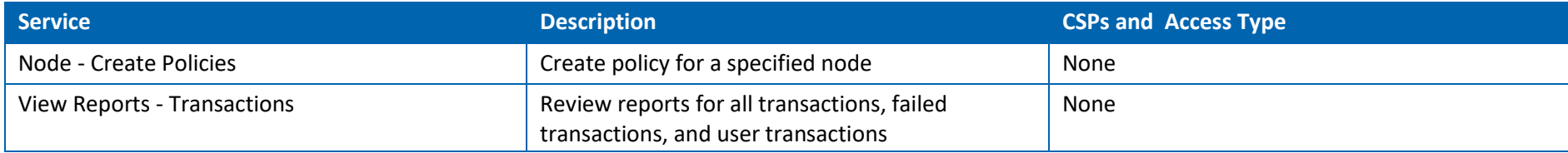

### <span id="page-21-0"></span>6.2.6 Server Administrator

#### **Table 14: Server Administrator Authorized Services**

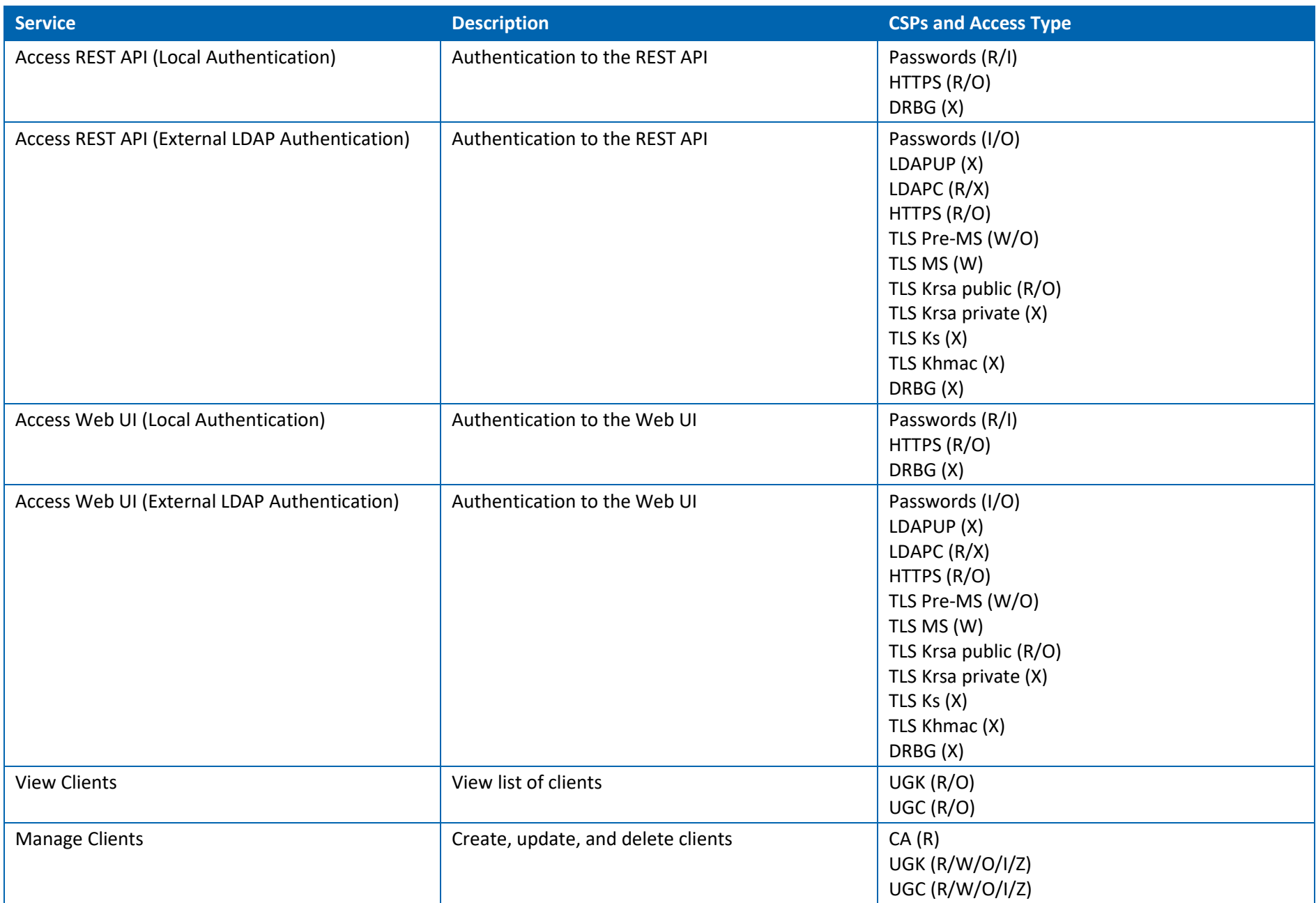

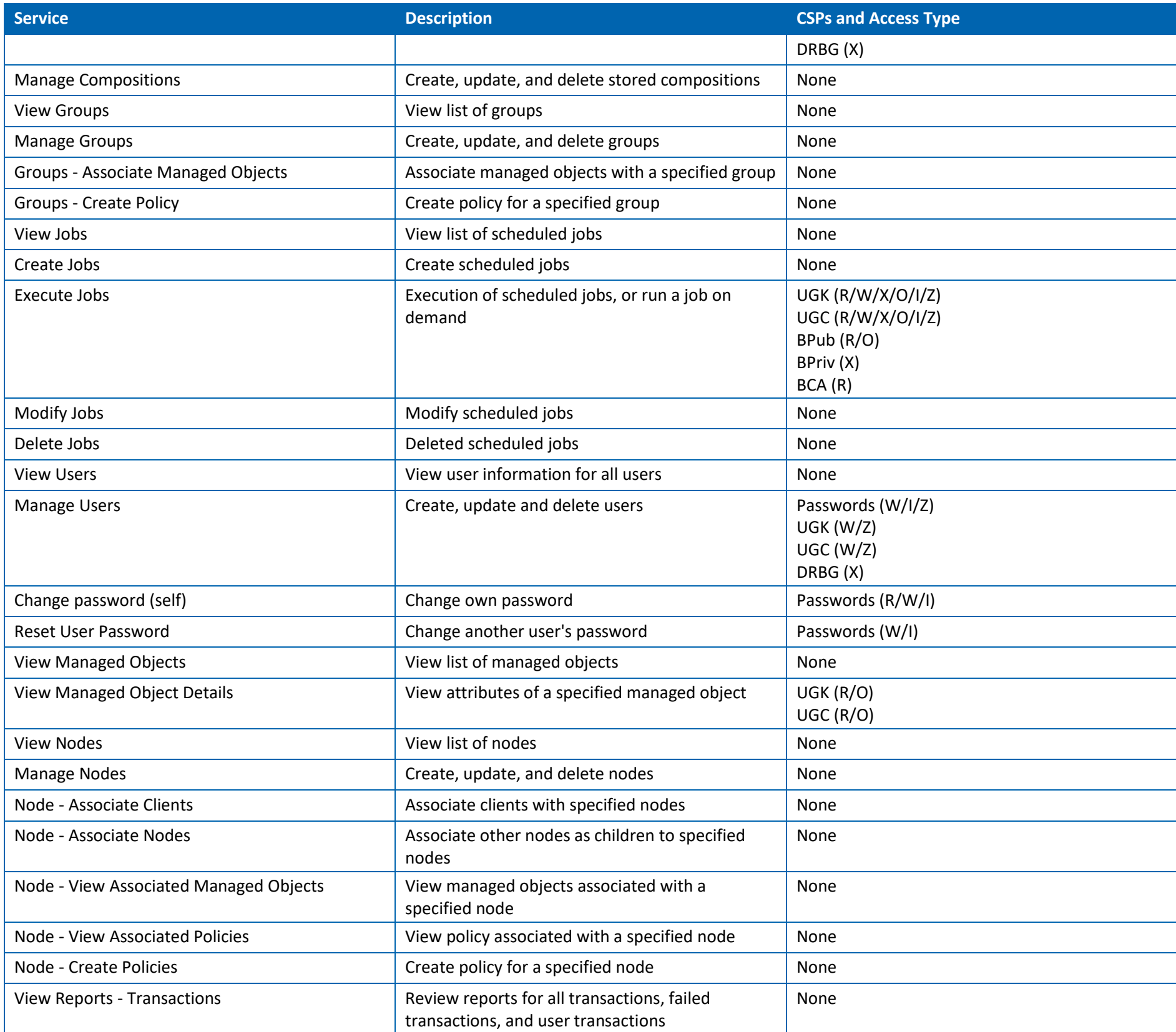

#### <span id="page-23-0"></span>6.2.7 KO Client

#### **Table 15: KO Client Authorized Services**

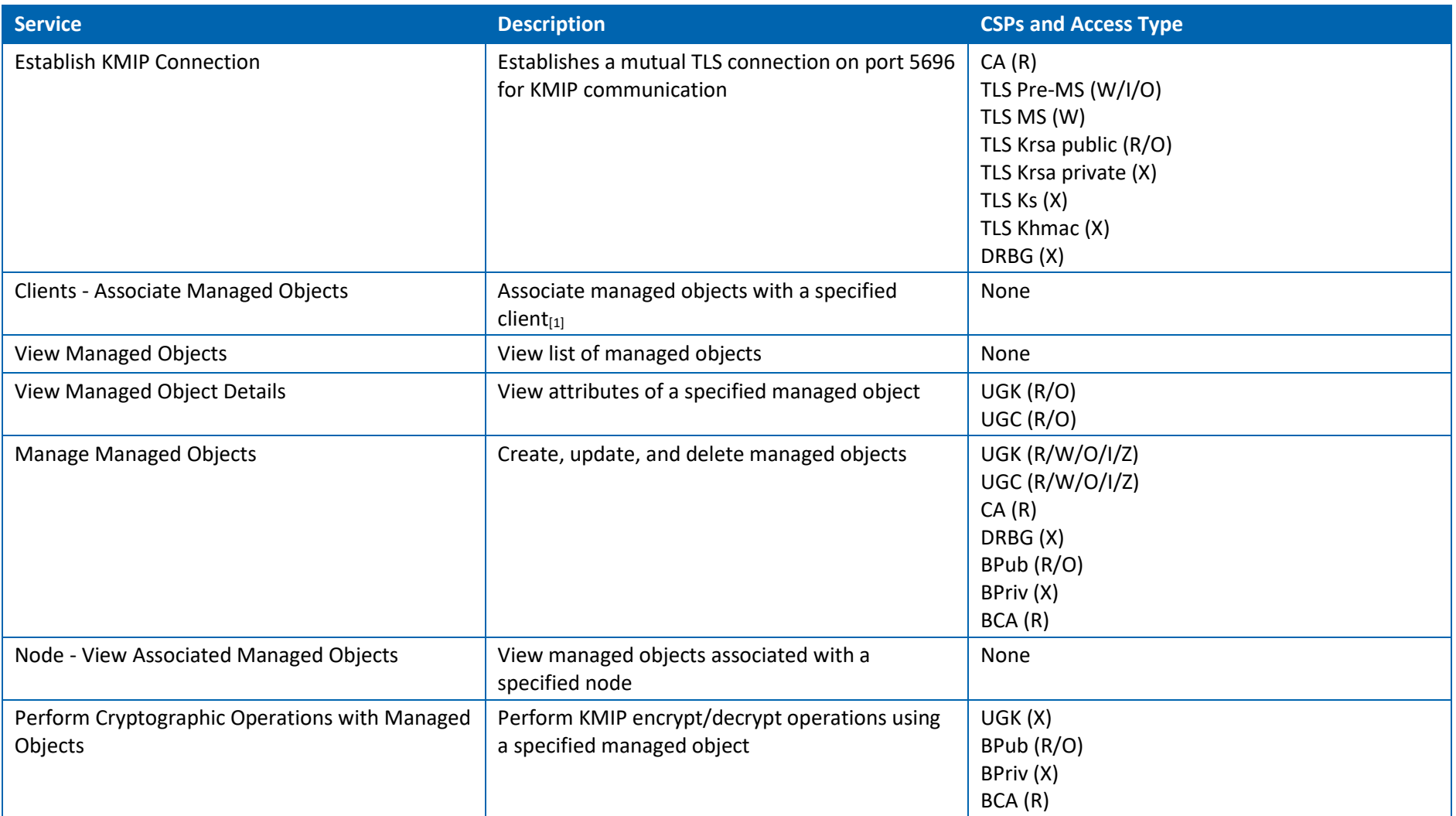

[1] While Positional Security is enabled (recommended), a KO Client has visibility only to managed objects associated with itself or its ancestors in the hierarchy. This includes the ability to associate a managed object with one if its ancestors.

# <span id="page-23-1"></span>**6.3 Authentication**

Authentication for the **KO Client** role is completed using certificates. Authentication for all other KO Roles (including **System Administrator**, **System Recovery Administrator**, **Auditor**, **Key Administrator**, **Policy Administrator**, and **Server Administrator)** is completed using username and password combinations.

#### **Passwords**

Passwords must be at least 10 characters in length and must contain:

- At least one uppercase letter: A-Z
- At least one lowercase letter: a-z
- At least one number: 0-9
- At least one special symbol:  $\lbrack \omega \rbrack$   $\lbrack \omega \rbrack \rbrack$   $\sim$  At least one special symbol:  $\lbrack \omega \rbrack$   $\lbrack \omega \rbrack \rbrack$

An account lockout feature is also implemented where the user account will be locked out after three (3) failed attempts at authentication via the HTTPS connection. Once locked, these accounts must be unlocked by a member of the Server Administrator role.

For the administrative menu interface used by the System Administrator role, the lockout is for 30 minutes after three (3) failed attempts at authentication. After the lockout has expired, this account will automatically unlock.

The System Recovery Administrator role does not have a lockout feature enforced.

There is no feedback of authentication data to the User that might serve to weaken the authentication mechanism.

#### **Certificates**

Certificates used for authentication are a minimum of RSA 3072, which provides an encryption strength of 128 bits.

By default, the KO appliance will allow 32 simultaneous incoming connections. This number is configurable via the administrative menu. Once a port has been opened by a client, it cannot be recycled for another connection for 60 seconds. Thus, only 32 attempts could be made within a 60 second timeframe.

There is no feedback of authentication data to the User that might serve to weaken the authentication mechanism.

#### **Table 16: Authentication Permutations**

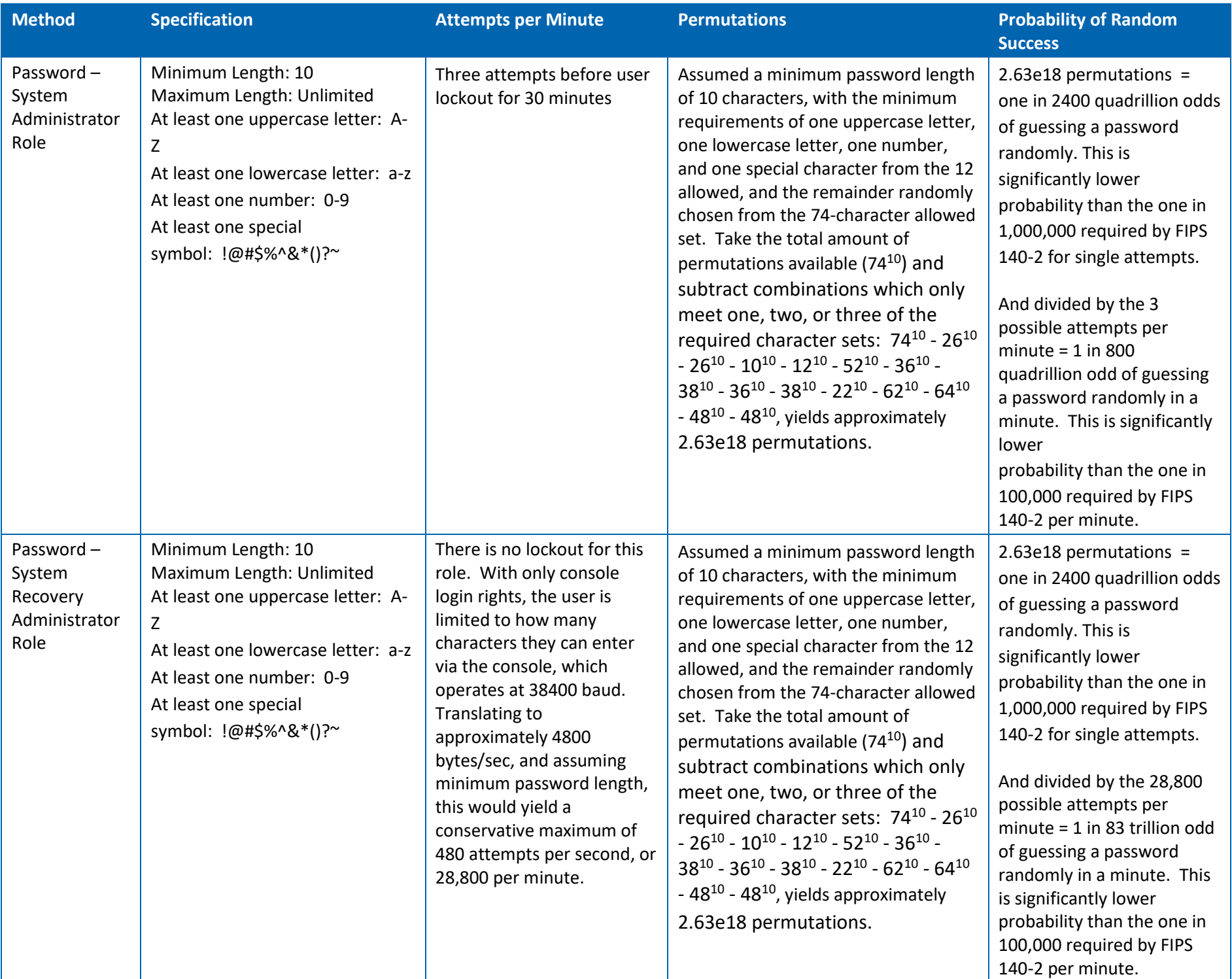

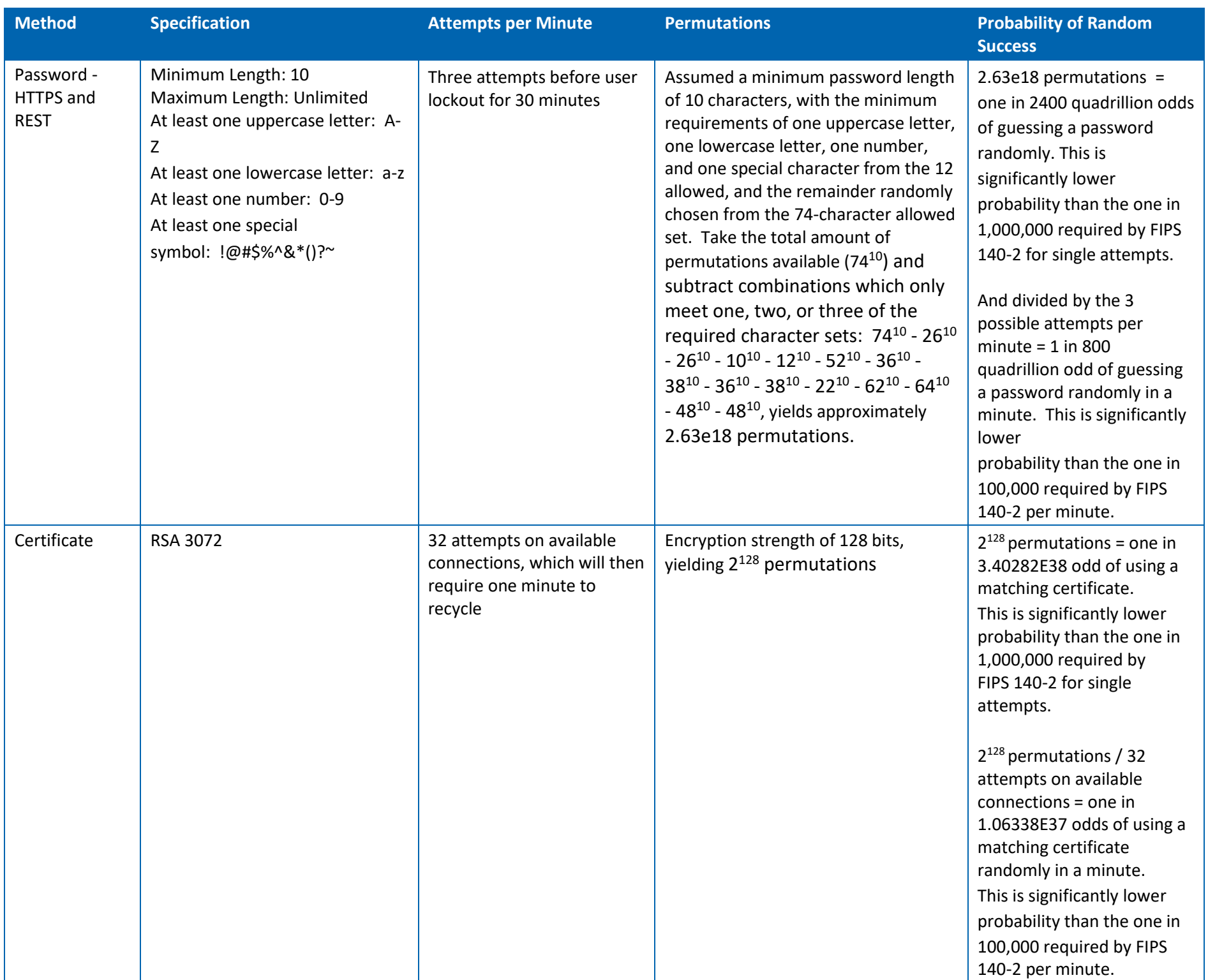

### <span id="page-27-0"></span>**6.4 Procedures to Initialize a Module to Comply with FIPS 140-2 Level 2**

Log into the web UI as the default Server Administrator (admin) and assign a new password which meets password complexity requirements.

Log into the Appliance at the console as the System Recovery Administrator (ko\_recovery) and assign a new password which meets password complexity requirements.

Place the KO Appliance into FIPS Mode:

- 1. Log into the Appliance as a System Administrator.
- 2. Enter "4" to manage the Key Orchestration Appliance Chassis and press **ENTER**.
- 3. Enter "2" to access FIPS Utilities and press **ENTER**.
- 4. Enter "2" to turn on FIPS Mode and press **ENTER**.
- 5. Confirm whether you wish to continue by entering **Yes/No**. *Answer is case-sensitive.*
- 6. Enter first confirmation code **1-1A** and press **ENTER**.
- 7. Enter second confirmation code **1-1A-2B** and press **ENTER**.
- 8. Enter third confirmation code **1-1B-2B-3** and press **ENTER**.
- 9. Enter final confirmation code **000-FIPS-INIT-0** and press **ENTER**. *Once final confirmation code is entered and process is initiated by pressing ENTER, initialization of FIPS mode begins and cannot be reversed.*

**Note:** Warning screen confirmation requires that a positive answer (Yes) be case-sensitive. All other entries will fail.

### <span id="page-27-1"></span>**6.5 Verify the Module is in Level 2 FIPS Mode**

To display the configuration mode for the server (Standard Mode, FIPS Mode):

- 1. Log into the Appliance as a System Administrator.
- 2. Enter "4" to manage the Key Orchestration Appliance Chassis and press **ENTER**.
- 3. Enter "2" to access FIPS Utilities and press **ENTER**.
- 4. Enter "1" to display the configuration mode of the server and press **ENTER**.

To verify that startup tests completed, and cryptographic services are online:

- 1. Log into the Appliance as a System Administrator.
- 2. Enter "6" to manage the Key Orchestration Processes and press **ENTER**.
- 3. Enter "1" to display the status of the cryptographic services and press **ENTER**.

To review log information for power up self-tests performed at system start:

- 1. Log into the Appliance as a System Administrator.
- 2. Enter "7" to access the Support section and press **ENTER**.
- 3. Enter "4" to access Logs and press **ENTER**.
- 4. Enter a selection to View, Tail, or Download a log and press **ENTER**.
- 5. Choose the System-Messages log and press **ENTER**.
- 6. Follow the on-screen instructions to view or download the log information.

### <span id="page-28-0"></span>**6.6 Operating in level 2 FIPS mode**

When operating in FIPS Mode, the KO Appliance will run using only crypto algorithms that are FIPS 140-2 compliant. Once FIPS Mode is activated, there is only a limited number of utilities available in the menu system, and only System Administrators have access to these utilities. In addition to showing FIPS status and turning on FIPS Mode, the following options are also available in FIPS Mode:

- [Place Server in Self-Test Mode](#page-28-1)
- [Zeroize FIPS Mode](#page-29-0)

#### <span id="page-28-1"></span>6.6.1 Place Server in Self-Test Mode

To place the server into Self-Test Mode:

- 1. Log into the Appliance as a System Administrator.
- 2. Enter "4" to manage the Key Orchestration Appliance Chassis and press **ENTER**.
- 3. Enter "2" to access FIPS Utilities and press **ENTER**.
- 4. Enter "4" at the prompt and press **ENTER**.
- 5. The KO services are stopped. Press **ENTER** and FIPS self-tests are performed.
- 6. Press **ENTER** to restart the KO services.

#### <span id="page-29-0"></span>6.6.2 Zeroize FIPS Mode

To Zeroize FIPS Mode:

- 1. Log into the Appliance as a System Administrator.
- 2. Enter "4" to manage the Key Orchestration Appliance Chassis and press **ENTER**.
- 3. Enter "2" to access FIPS Utilities and press **ENTER**.
- 4. Enter "6" at the prompt and press **ENTER**.
- 5. Enter first confirmation code 1-1A and press **ENTER**.
- 6. Enter second confirmation code 1-1A-2B and press **ENTER**.
- 7. Enter third confirmation code 1-1B-2B-3 and press **ENTER**.
- 8. Enter final confirmation code 000-DESTRUCT-0 and press **ENTER**.

### <span id="page-29-1"></span>**7 Physical Security Mechanisms**

As a Level 2 multi-chip standalone hardware module, the Key Orchestration Server has an opaque enclosure that is tamper evident. All of the module within the FIPS boundary are obscured with the use of a foam mesh to prevent visual inspection. Unused network interfaces are disabled.

USB ports are active but can only be used for keyboard input by customers for data entry to the administrative menu. Any USB storage devices attached to these ports are not accessible from the appliance and attempting to boot from USB has been explicitly disabled in the BIOS.

Factory applied, serial numbered, tamper evident seals are used to ensure that only authorized Fornetix customer support staff can access the module within the crypto boundary. Once the module has been configured to meet FIPS 140-2 Level 2 requirements, the module cannot be accessed without signs of tampering.

A locking front bezel is included with each Key Orchestration Server. The bezel is required to remain in place during normal operations to protect the front drive interfaces from unauthorized access and to block visibility of the drive backplane.

Tamper evident seals are applied between the front bezel and the chassis, on both the top and bottom of the appliance. In the event of a hard drive failure, a replacement hard drive must be authorized and obtained from Fornetix and must be installed by Fornetix customer support staff in order to maintain FIPS compliance and replacement of the tamper evident seals.

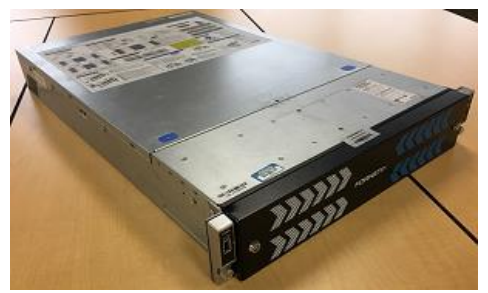

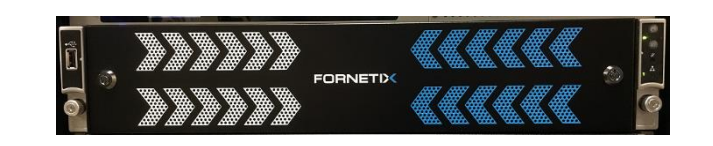

**Image 1: KO-2000 Image 2: KO-2000 Locking Front Bezel**

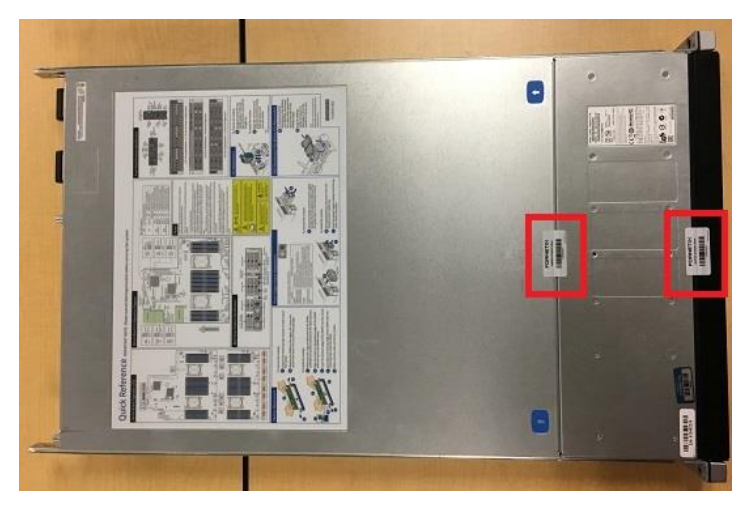

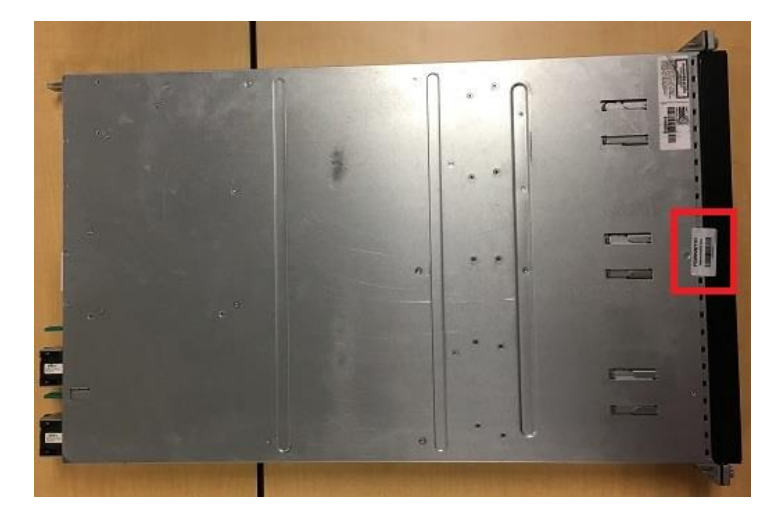

**Image 3: KO-2000 with Tamper Evident Seals (Top) Image 4: KO-2000 with Tamper Evident Seal (Bottom)**

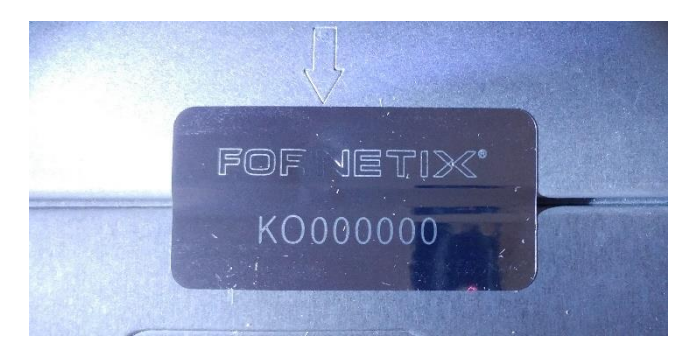

**Image 5: Tamper Evident Seal**

# <span id="page-32-0"></span>**8 Operational Environment**

The KO appliance uses Red Hat Enterprise Linux Server 6.9 as the operating system, with required operational modules pre-loaded. A custom shell is used as the administration menu and prevents users from performing operations outside of those defined in the administration menu. The menu is accessible only by a single named user. There is no capability for customers to perform manual adjustments, or to install unapproved software, scripts, etc.

Using the administration menu, System Administrators may apply authorized upgrade packages supplied by Fornetix Customer Support in order to load security updates, functionality corrections and improvements, and additional features (non-modifiable environment with firmware loading support). These upgrade packages are signed at the time of creation by Fornetix. Upon upload to the KO appliance, the signature is validated against the Upload Verification Keys (UVK) to ensure a valid signature. This information is presented to the user for review, and the operator may choose to apply the upgrade or cancel. If the operator chooses to apply the signed upgrade, the Upload Decryption Key (UDK) is then used to decrypt the upgrade package. Only after successful decryption will the upgrade package begin processing. If a non-validated firmware version is applied to the Appliance, the Appliance is no longer FIPS 140-2 validated.

Cryptographic services are disabled when the system begins processing an upgrade package. Once the upgrade package has been applied successfully, the appliance will be rebooted in order to allow the power-up self-tests to run.

# <span id="page-33-0"></span>**9 Cryptographic Key Management**

# <span id="page-33-1"></span>**9.1 Cryptographic Keys and CSPs**

#### **Table 17: Keys and CSPs**

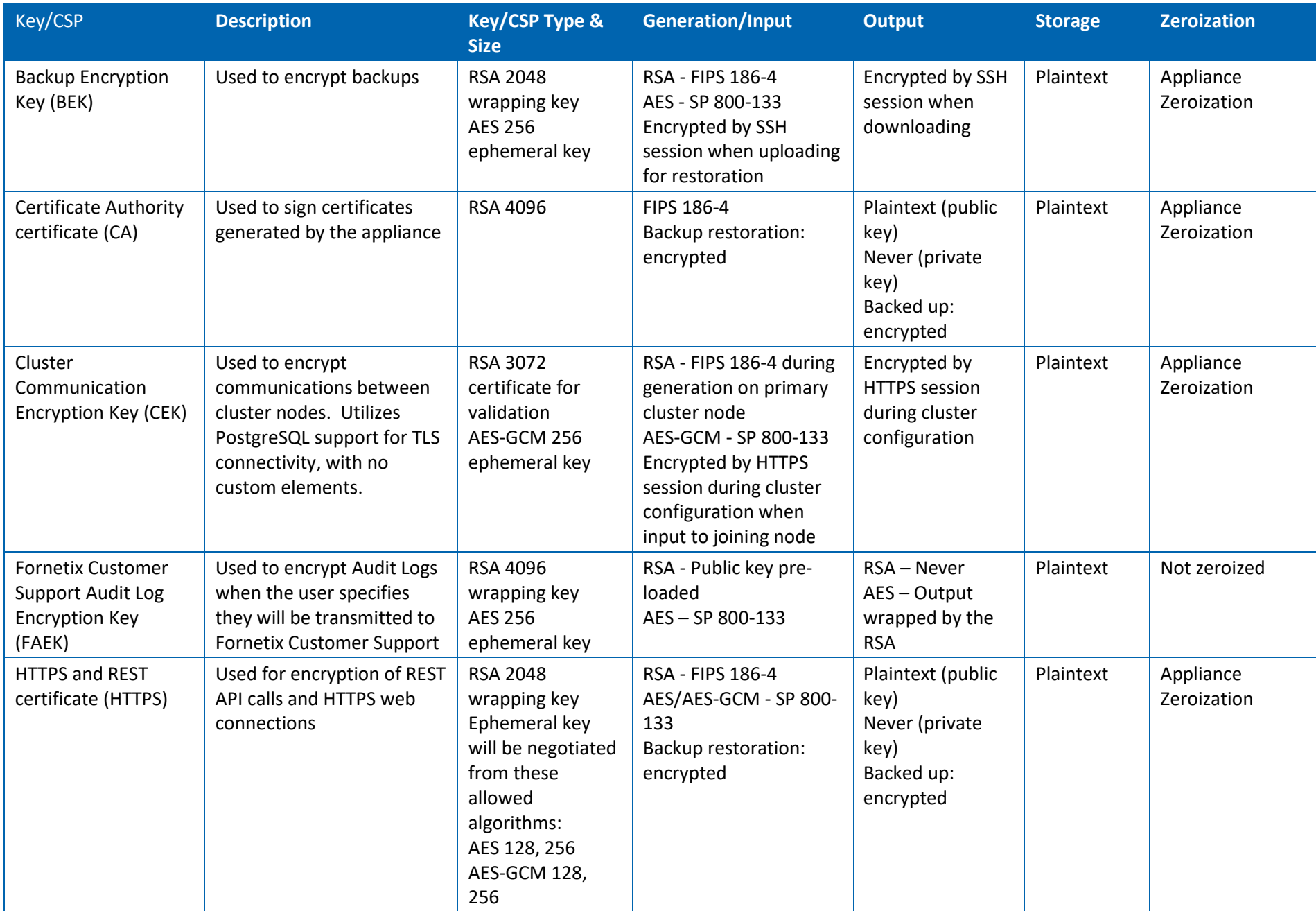

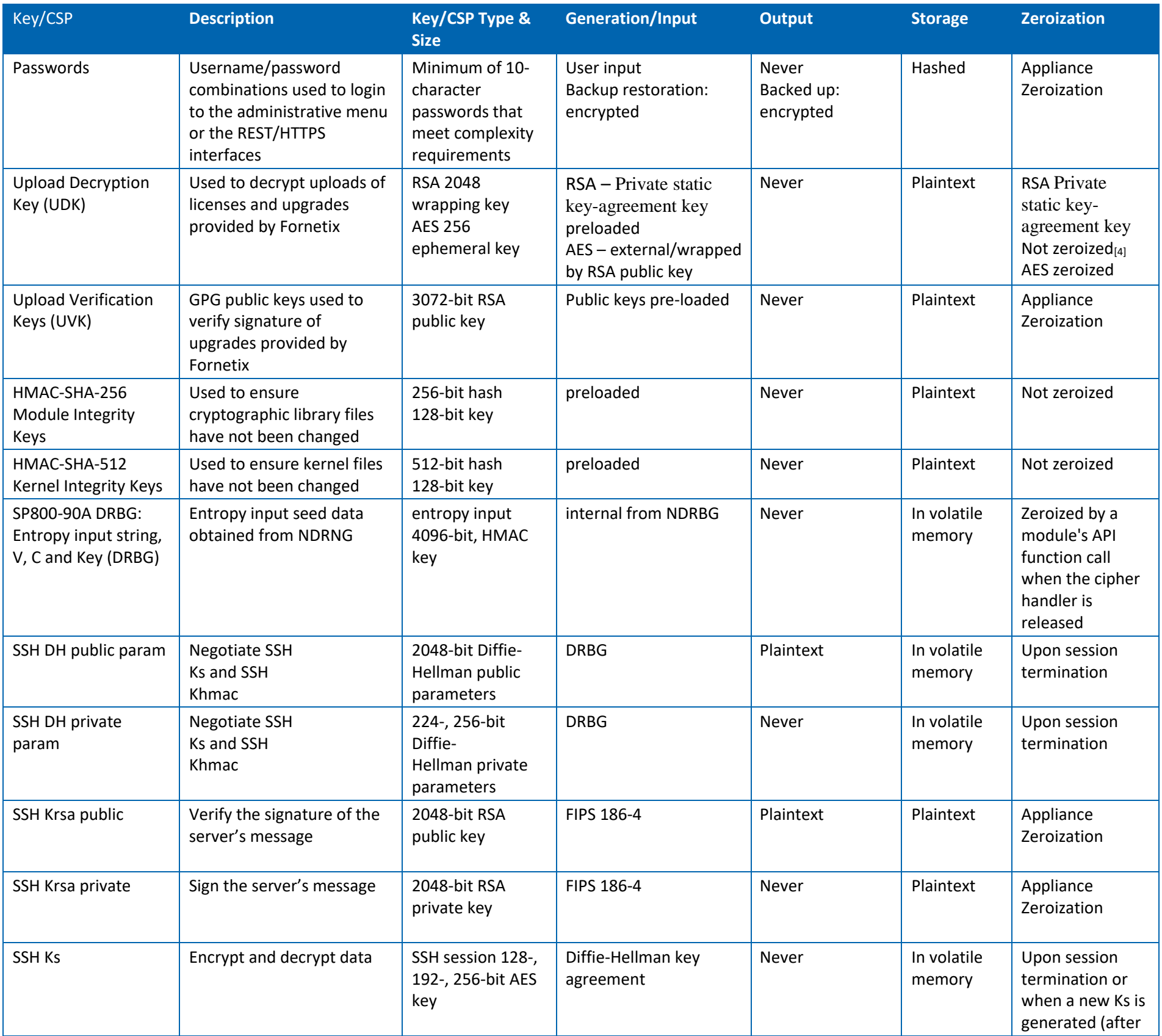

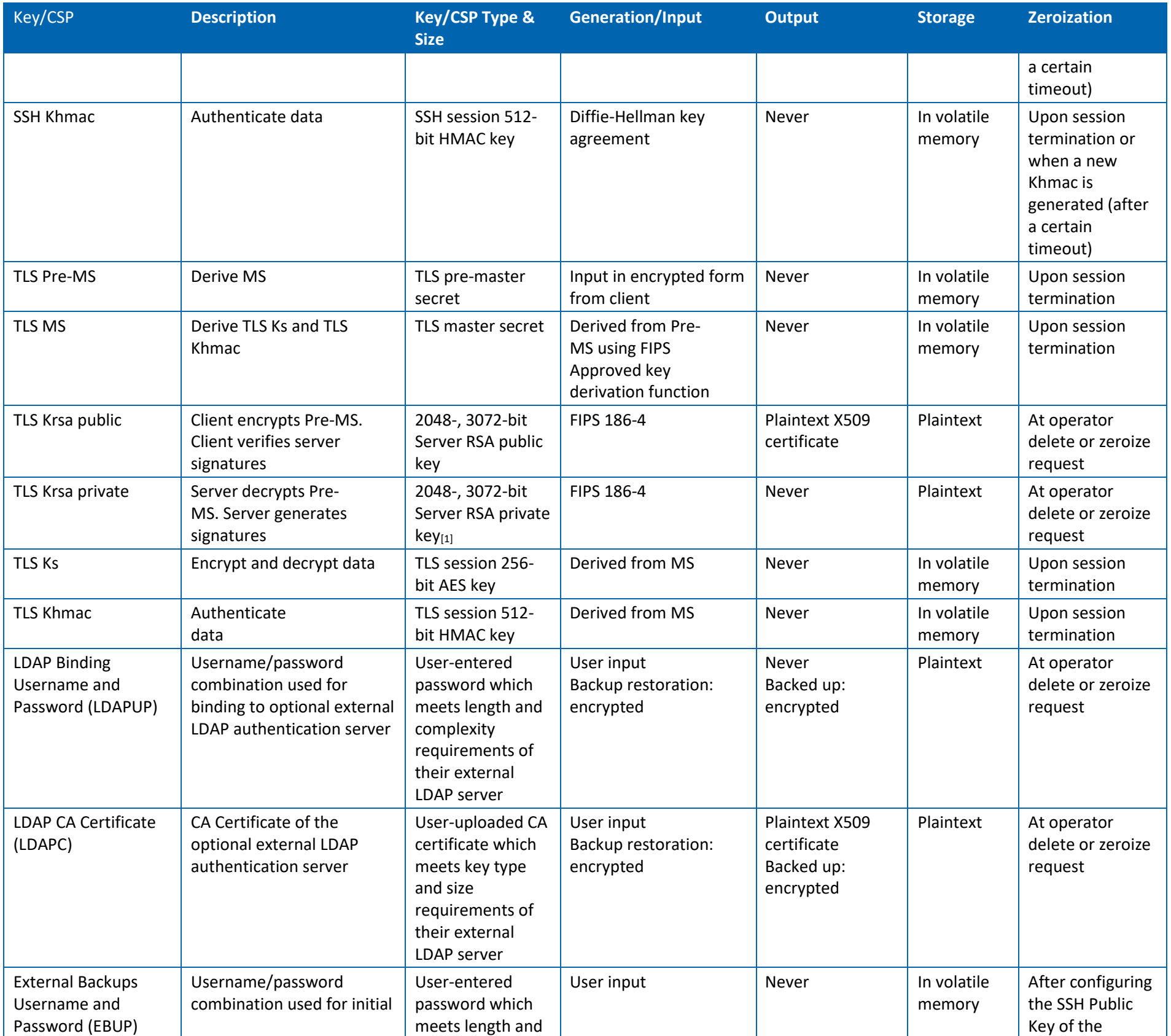

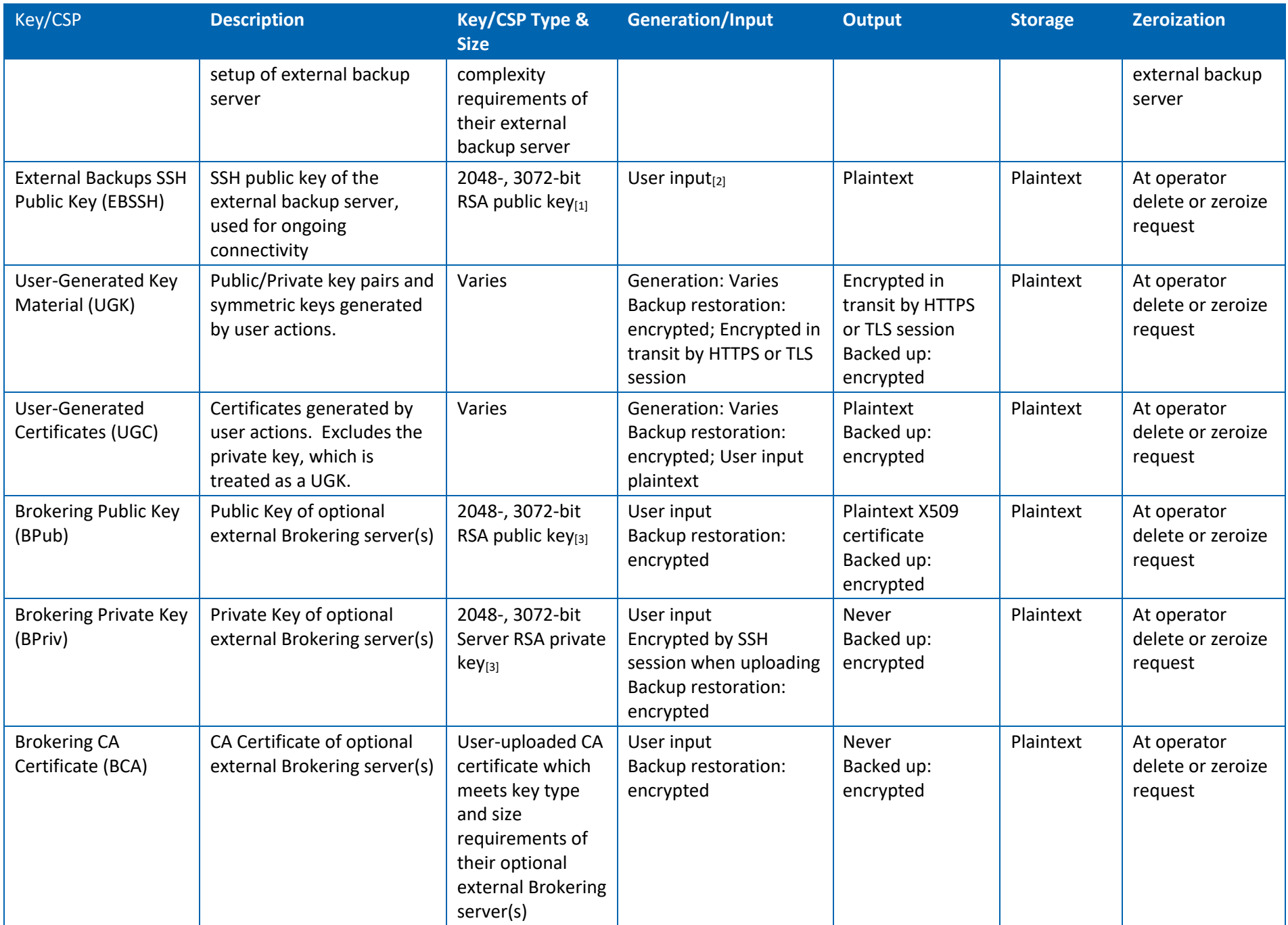

[1] The public key used for SSH authentication to the external backups server can be 2048- or 3072-bit. Configuration of an external backup server to use any other key length is considered outside of FIPS guidance.

[2] During the configuration of an external backup server, username and password are used to establish the first connection. Using this connection, the SSH keys are exchanged to use for further communication.

[3] Public/private key pairs used for TLS authentication by clients or brokered servers can be 2048- or 3072-bit. Configuration of a client or brokered server to use any other key length is considered outside of FIPS guidance.

[4] This RSA and AES encryption is not considered a security service, and so per IG 1.23 the upload is considered to be in the equivalent of plaintext for 140-2 validation purposes.

### <span id="page-37-0"></span>**9.2 Random Number Generation**

The KO Appliance uses unmodified output from a SP800-90A-compliant Deterministic Random Bit Generator (DRBG) for creation of HMAC keys, key components of asymmetric keys, symmetric keys, and random number generation. As defined in SP800-90A, the DRBG obtains the seed and nonce from the kernel non-deterministic random number generator (NDRNG) during appliance startup. The DRBG is also reseeded after every 2<sup>48</sup> requests for random numbers. During shutdown, 4096 bits of entropy are saved to ensure a new seed during the next restart.

The entropy available from /dev/random has been supplemented with additional hardware and a HAVEGE algorithm daemon as sources of entropy to reduce scenarios of entropy pool draining.

Continuous self-tests are performed on the output of NDRNG and SP800-90A DRBG to ensure that consecutive random numbers do not repeat.

The DRBG seed length is 4096 bits. With a minimum entropy of 6.36 bits per byte, this means the DRBG is seeded with (4096 bits / 8 ) \* 6.36 bits/byte = 3256.32 bits of entropy.

### <span id="page-37-1"></span>**9.3 Storage of Generated Key Material**

Keys generated by authorized users of the KO Appliance are physically stored on the hard drive array on the front of the appliance.

Keys are stored in plaintext.

### <span id="page-37-2"></span>**9.4 Protection of Stored Key Material**

All communications with the KO Appliance to obtain key material requires an encrypted connection, using either mutual TLS, HTTPS, or SSH. Key material is never available in plaintext.

Access to obtain key material is controlled by user and role membership permissions, administered by the Crypto Officer.

### <span id="page-37-3"></span>**9.5 System Initialization**

When a KO appliance is booted for the first time out of the box, or after a zeroization, a System Administrator must access the console and implement the 'first boot' process. This process is triggered immediately on login using the factory default username and password and cannot be circumvented.

At the end of this process, all required system keys, certificates, and key-encrypting keys are generated.

For more information on this process, please see the User Guide.

## <span id="page-38-0"></span>**9.6 Zeroization**

Zeroization is performed using the system administration menu system. These functions are only accessible by System Administrators, via SSH connection or direct console access to the appliance. A four-value series of challenge/response prompts ensures that zeroization is only performed as an intentional operation.

- The process returns the KO appliance to factory defaults, except it leaves the system in FIPS mode.
- All system-generated keys and certificates, including the key encryption key, are deleted.
- All user credentials in all roles are deleted.
- All user-generated data is deleted.
- All backups are deleted.
- All of the deleted files are overwritten using Linux shred operations.
- The system is rebooted to ensure all in-memory data is purged.
- The system administrator will be able to confirm the zeroization after the system reboots, as it will force the same reconfiguration (including forced password change) as occurs when the appliance is first booted out of the box.

# <span id="page-38-1"></span>**10 Self-Tests**

FIPS self-tests are executed each time the KO Appliance is booted. This is an automatic process which does not require operator intervention and cannot be circumvented or disabled.

System Administrators may also manually execute the FIPS self-tests via the administrative menu: (4 - Manage Key Orchestration Appliance Chassis, 2 - FIPS Utilities, 4 - Place server in Self-Test mode)

In the event that self-tests are unsuccessful, the cryptographic services remain disabled, and no data inputs or outputs are permitted. A System Administrator can use the administrative menu to place the appliance into FIPS Self-Test mode in order to display the error message. Since there are no userserviceable methods to correct FIPS failure status, detailed error messages are not displayed to the user, only the message "Your system has failed its FIPS tests."

Customers are advised to reboot the KO Appliance in order to run the FIPS tests again on startup in an attempt to clear the FIPS failure state. If the FIPS error state persists, customers are instructed to contact Fornetix Customer Support for assistance when a FIPS error state occurs.

# <span id="page-38-2"></span>**10.1 Power-Up Tests**

#### **Table 18: Power-Up Tests**

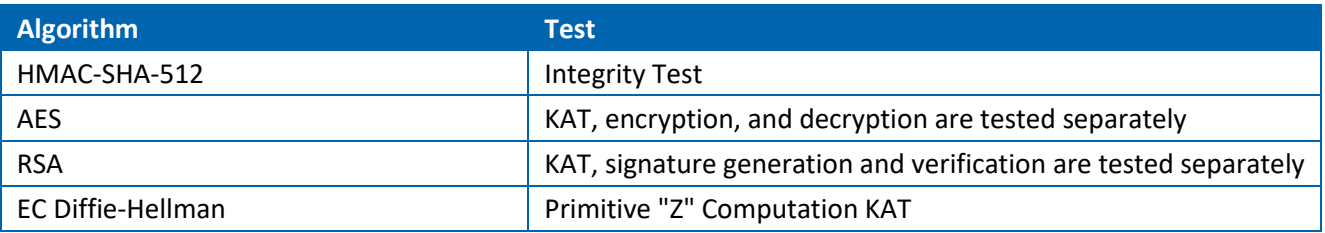

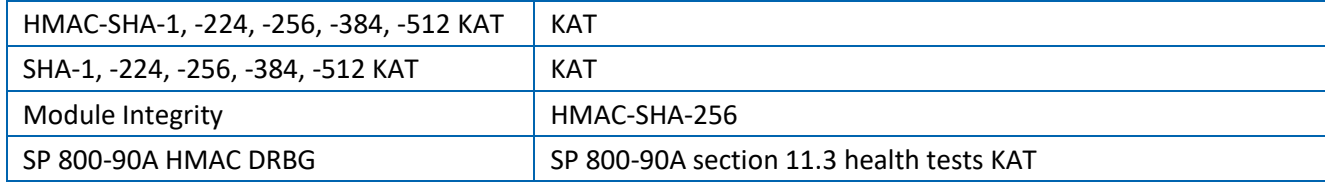

# <span id="page-39-0"></span>**10.2 Conditional Tests**

**Table 19: Conditional Tests**

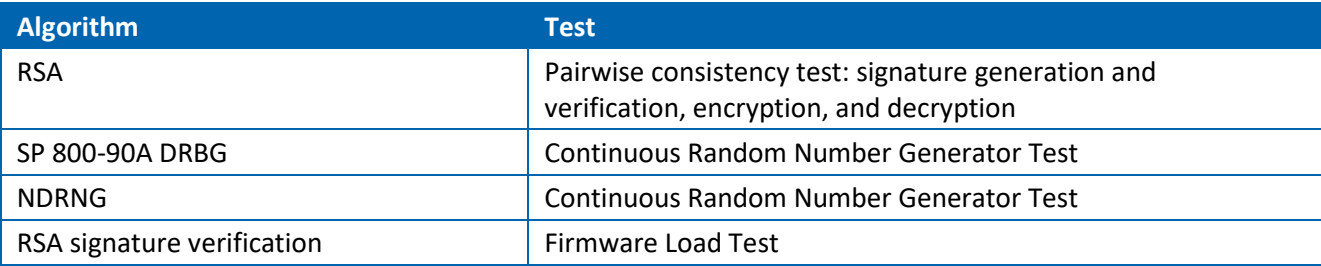

# <span id="page-39-1"></span>**11 Guidance**

### <span id="page-39-2"></span>**11.1 Setup and Configuration**

Fornetix KO appliances will be delivered with a tamper evident seal covering the screw which secures the top panel of the appliance and the gap between panels. There are additional tamper evident seals between the chassis and the front bezel on the top and bottom of the appliance. If these have been altered, do not use the appliance, and contact Fornetix Customer Support immediately for guidance.

The packaging in which the KO appliance is shipped also has factory seals. If these have been altered, do not use the appliance, and contact Fornetix Customer Support immediately for guidance.

When first powered on, an administrator must have console access (via serial terminal, or via KVM switch) to walk through a first boot configuration process. This process uses a factory default username and password which are noted in the KO setup and user guide.

### <span id="page-39-3"></span>**11.2 FIPS Mode**

After the initial configuration, FIPS mode must be enabled to ensure operation in a FIPS-approved state. This will be performed via the Administrative Menu, available immediately after the initial setup and configuration.